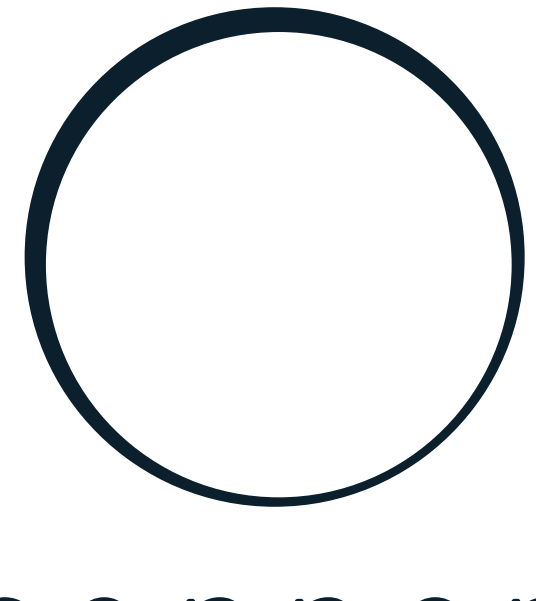

# sonnen

energy is yours

Manual | para Electricistas Medición de la potencia y vatímetros

### IMPORTANTE

- 
- ES Leer este documento completa y cuidadosamente.<br>Conservar este documento para futuras consultas.

#### Editor

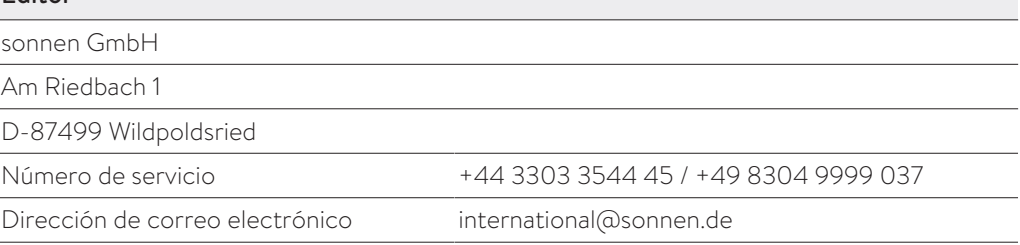

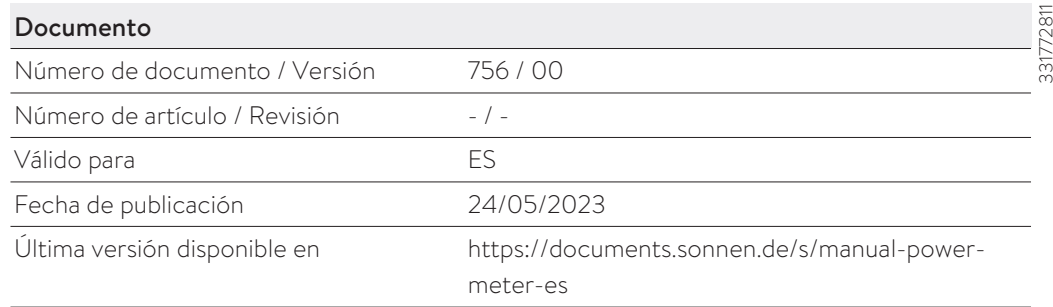

## Índice

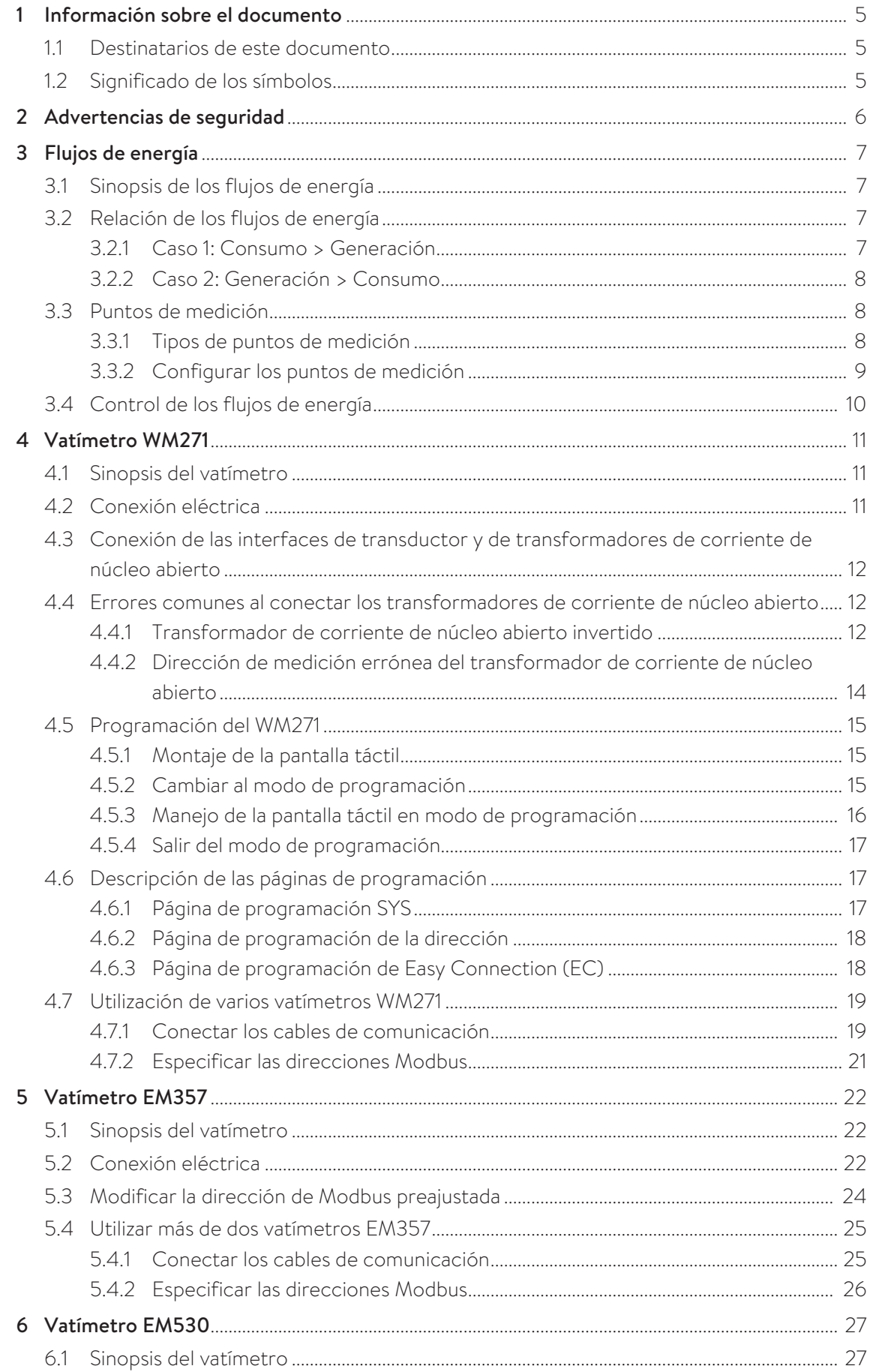

#### $\bigcirc$  sonnen  $\big($

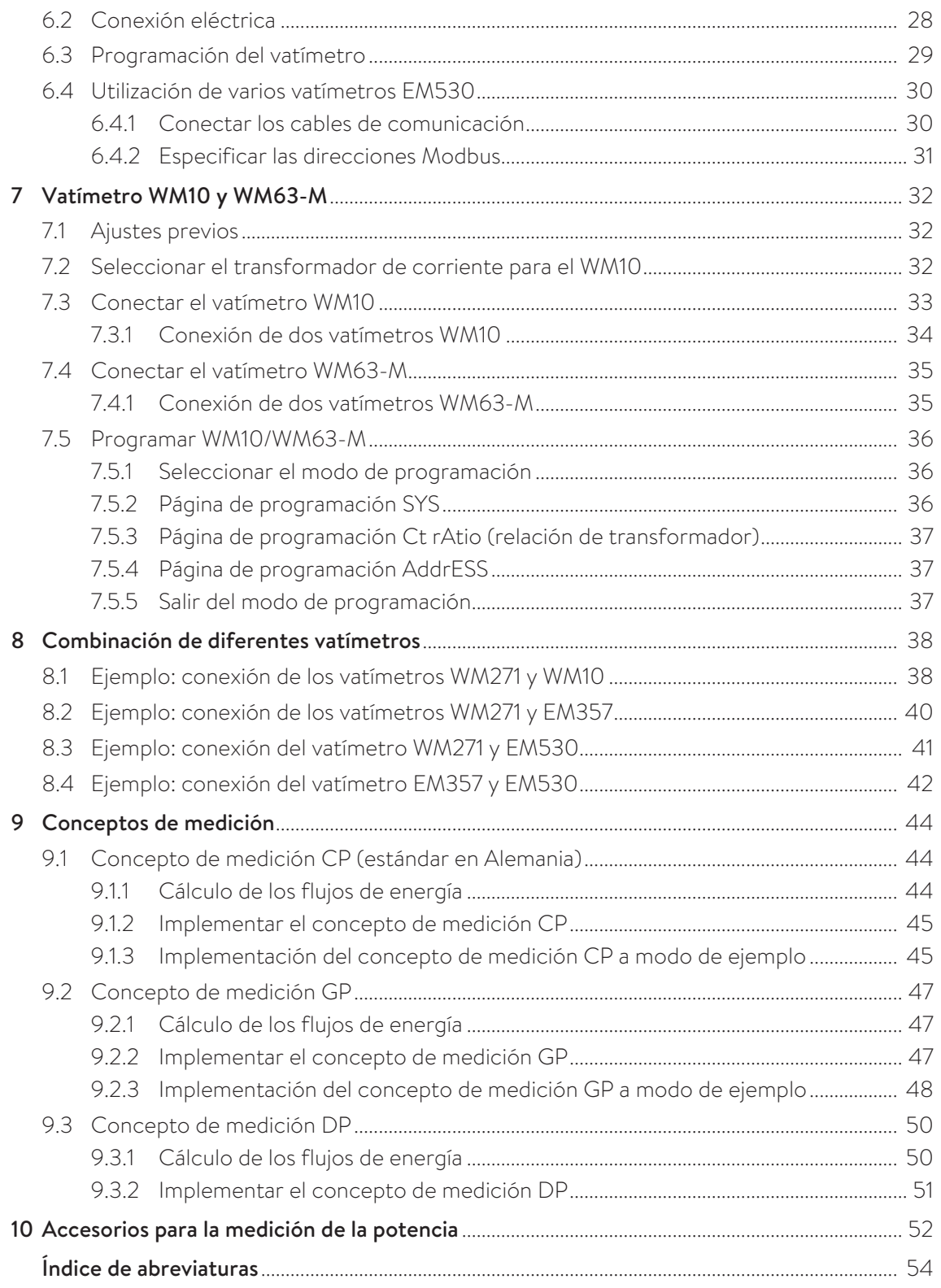

## <span id="page-4-0"></span>1 Información sobre el documento

Este documento sirve de complemento a las instrucciones de instalación del sistema de acumulación utilizado. Las instrucciones de instalación describen el concepto de medición estándar en cada caso. Este documento contiene, entre otras cosas, la siguiente información sobre el tema de la medición de la potencia:

- Información sobre el concepto de medición estándar y sobre otros conceptos de medición con los que puede funcionar el sistema de acumulación.
- Información adicional sobre los vatímetros.
- Información sobre el uso de vatímetros múltiples.
- Respete en todo momento las instrucciones de instalación del sistema de acumulación, especialmente las instrucciones de seguridad.

### <span id="page-4-1"></span>1.1 Destinatarios de este documento

Este documento está destinado a electricistas autorizados. Las acciones descritas solo pueden ser ejecutadas por electricistas autorizados.

### <span id="page-4-2"></span>1.2 Significado de los símbolos

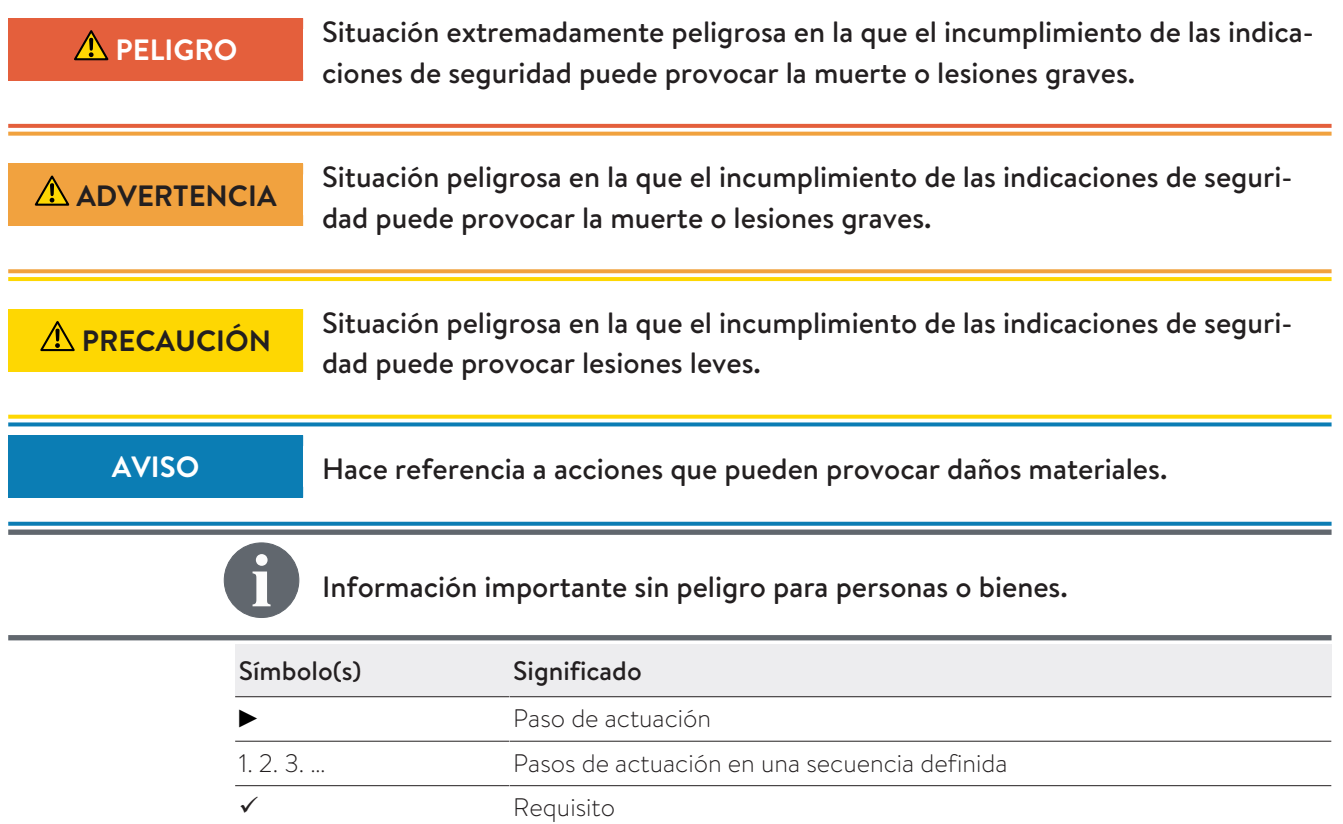

• Enumeración

## <span id="page-5-0"></span>2 Advertencias de seguridad

Para la implementación de los conceptos de medición descritos en el presente documento, en ciertas circunstancias se deben llevar a cabo trabajos eléctricos. Para ello, tenga en cuenta lo siguiente:

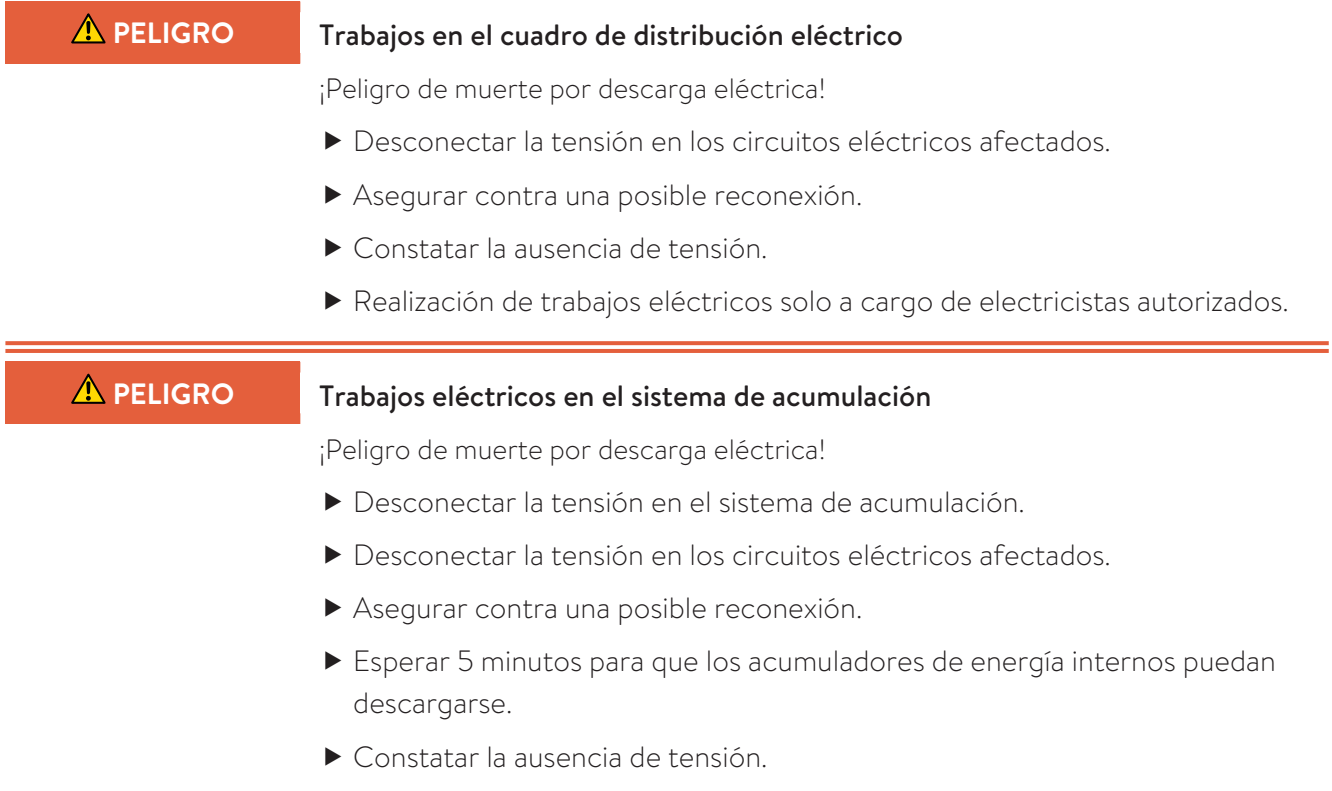

Realización de trabajos eléctricos solo a cargo de electricistas autorizados.

## <span id="page-6-0"></span>3 Flujos de energía

### <span id="page-6-1"></span>3.1 Sinopsis de los flujos de energía

Los siguientes flujos de energía son relevantes para la gestión energética del sistema de acumulación:

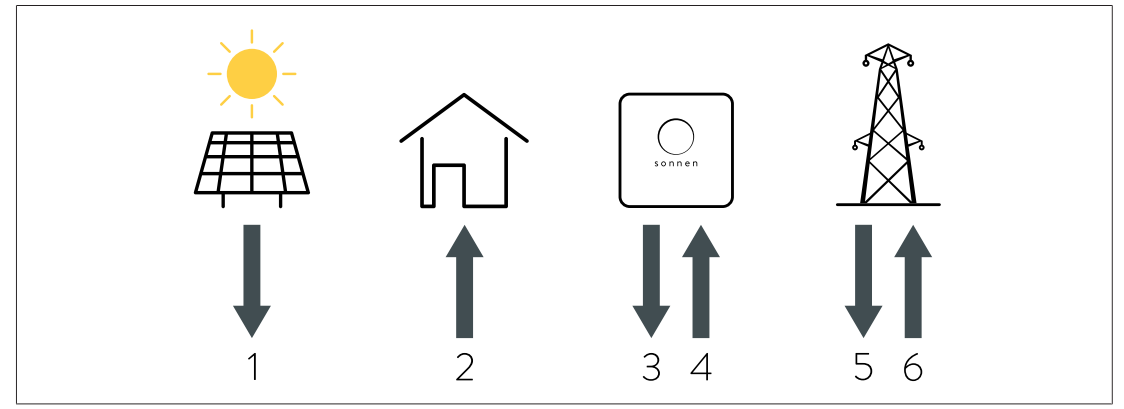

*Fig. 1: Flujos de energía relevantes*

1 - Generación: energía eléctrica generada por una instalación de generación (por ejemplo, una instalación fotovoltaica, un aerogenerador, etc.).

2 - Consumo: energía eléctrica necesaria para el funcionamiento de los consumos eléctricos de la vivienda.

- 3 Descarga: energía eléctrica suministrada por el sistema de acumulación.
- 4 Carga: energía eléctrica almacenada en la batería del sistema de acumulación.
- 5 Obtención: energía eléctrica extraída de la red eléctrica pública.
- 6 Inyección: energía eléctrica que se entrega a la red eléctrica pública.

#### Observaciones

- La carga/descarga y la inyección/obtención no pueden producirse simultáneamente.
- <span id="page-6-2"></span>• La carga/descarga se registra internamente en el sistema de acumulación.

### 3.2 Relación de los flujos de energía

<span id="page-6-3"></span>Entre los flujos de energía existe la siguiente relación:

#### 3.2.1 Caso 1: Consumo > Generación

Si el consumo es mayor que la generación, hay un **déficit** de energía eléctrica. En este caso, la batería del sistema de acumulación se descarga para compensar tanto déficit como sea posible. Cuando no se puede compensar íntegramente el déficit descargando los módulos de la batería, el déficit restante se cubre mediante obtención de la red eléctrica pública.

#### En general, se aplica lo siguiente:

Consumo = Generación + Descarga + Obtención *(Fórmula 1: fórmula general de Consumo > Generación)*

#### Durante la descarga debe tenerse en cuenta lo siguiente:

- La batería del sistema de acumulación solo puede descargarse si los módulos de la batería aún no están totalmente descargados (hasta el límite de descarga).
- El sistema de acumulación no puede descargarse siempre a plena capacidad. La descarga puede ser reducida por el *[BMS](#page-53-1)*, por ejemplo, para evitar daños en los módulos de la batería.

#### 3.2.2 Caso 2: Generación > Consumo

<span id="page-7-0"></span>Si la generación es mayor que el consumo, hay un excedente de energía eléctrica. En este caso, la mayor parte posible del excedente se utiliza para cargar la batería del sistema de acumulación. Cuando no se puede cargar la cuota completa de excedente en los módulos de la batería, el excedente restante se inyecta a la red eléctrica pública.

#### En general, se aplica lo siguiente:

Generación = Consumo + Carga + Inyección *(Fórmula 2: fórmula general de Generación > Consumo)*

#### Durante la carga del sistema de acumulación debe tenerse en cuenta lo siguiente:

- La batería del sistema de acumulación solo puede cargarse si los módulos de la batería aún no están totalmente cargados.
- El sistema de acumulación no puede cargarse siempre a plena capacidad. La carga puede ser reducida por el *[BMS](#page-53-1)*, por ejemplo, para evitar daños en los módulos de la batería.

#### <span id="page-7-1"></span>3.3 Puntos de medición

Los flujos de energía descritos en el apartado [Sinopsis de los flujos de energía \[p.](#page-6-1) [7\]](#page-6-1) pueden registrarse midiendo la potencia en varios puntos de medición.

#### 3.3.1 Tipos de puntos de medición

<span id="page-7-2"></span>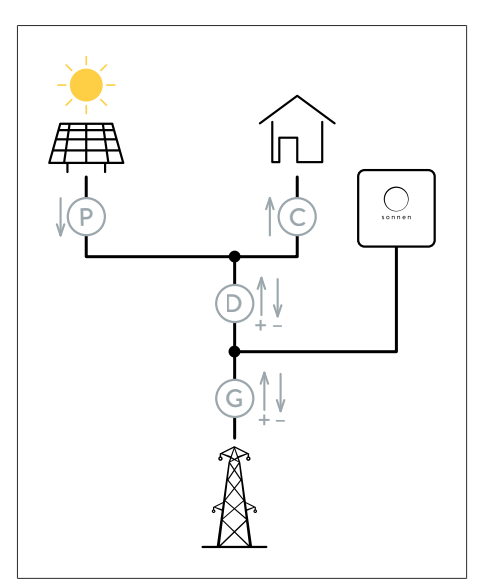

No es necesario medir la potencia en todos los puntos de medición. Por ejemplo, basta con medir en los puntos de medición C y P. Los flujos de energía restantes son calculados por la unidad de control del sistema de acumulación mediante las fórmulas del apartado [Relación de los flujos de energía](#page-6-2) [\[p.](#page-6-2) [7\]](#page-6-2).

Son posibles los conceptos de medición CP, GP y DP (véase [Conceptos de medición \[p.](#page-43-0) [44\]\)](#page-43-0).

*Fig. 2: Sinopsis de todos los tipos de puntos de medición*

Existen cuatro tipos diferentes de puntos de medición:

#### Punto de medición P (Production/Generación)

En este punto de medición se registra una generación. La dirección del flujo de energía es solo en un sentido (alejándose del generador). El generador (por ejemplo, el inversor de la instalación fotovoltaica) puede tener su propio consumo, que no se tiene en cuenta en este punto de medición.

#### Punto de medición C (Consumption/Consumo)

En este punto de medición se registra un consumo de energía eléctrica. La dirección del flujo de energía es solo en un sentido (hacia los consumos).

sonnen

#### Punto de medición D (Difference/Diferencia)

En este punto de medición se registra la diferencia entre el consumo y la generación. La dirección del flujo de energía puede ser en ambos sentidos. Los flujos de energía en dirección los consumos se corresponden con un déficit y se registran como valores positivos. Los flujos de energía en dirección a la red eléctrica pública/al sistema de acumulación se corresponden con un excedente y se registran como valores negativos.

#### Punto de medición G (Grid/Interconexión)

En este punto de medición se registra la obtención o la inyección a la red eléctrica pública. La dirección del flujo de energía puede ser en ambos sentidos. La obtención de la red eléctrica pública se registra como un valor positivo. La inyección a la red eléctrica pública/sistema de acumulación se registra como un valor negativo.

#### 3.3.2 Configurar los puntos de medición

<span id="page-8-0"></span>Los puntos de medición pueden configurarse en el asistente de puesta en marcha en la página Configuración de la medición de la potencia o en la interfaz web del sistema de acumulación en la página Configuración de los dispositivos de medición.

#### Borrar punto de medición

Junto a cada uno de los puntos de medición configurados se muestra un botón *Borrar*.

► Haga clic en el botón **Borrar** situado junto a la línea para eliminar el punto de medición correspondiente.

#### Añadir punto de medición

Utilizando la línea vacía y el botón *Añadir* situado debajo de los puntos de medición ya existentes, se pueden configurar y añadir otros puntos de medición.

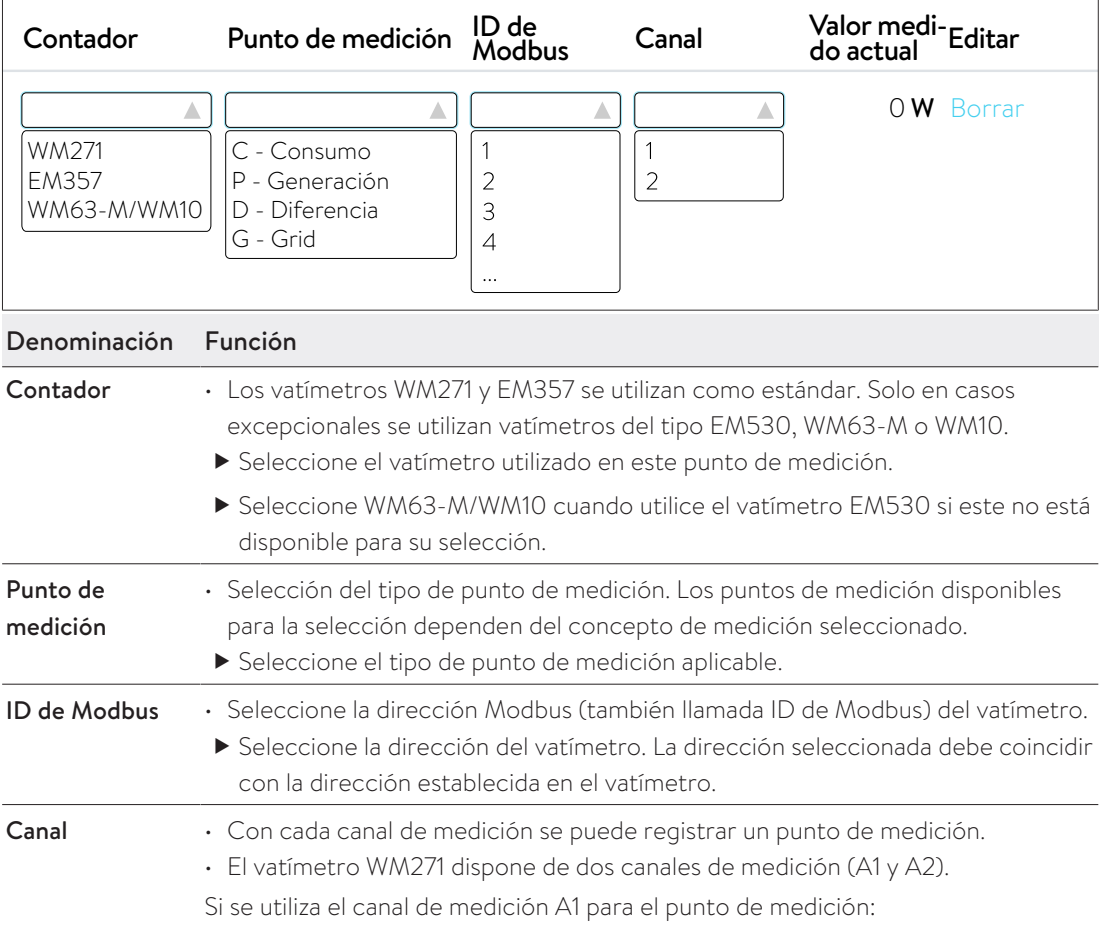

- Seleccione 1.
- Si se utiliza el canal de medición A2 para el punto de medición:
- Seleccione 2.
- Todos los demás vatímetros tienen un canal de medición cada uno.
- Si se utiliza un vatímetro del tipo EM357, EM530, WM63-M o WM10:
- Seleccione 1.

### <span id="page-9-0"></span>3.4 Control de los flujos de energía

Los flujos de energía medidos actualmente en la vivienda pueden controlarse de la siguiente manera:

#### A través de la interfaz web del sistema de acumulación

 Inicie sesión como instalador en la interfaz web del sistema de acumulación (https://find-my.sonnen-batterie.com).

En la página Panel de control hay una sinopsis de los flujos de energía actuales del apartado [Sinopsis de los flujos de energía \[p.](#page-6-1) [7\]](#page-6-1). Las potencias mostradas son potencias activas.

En la página Dispositivos de medición se muestran varios valores medidos (cada uno en vatios) para los puntos de medición individuales, incluida la potencia activa actual (Potencia total), la potencia aparente (va\_total) y la potencia reactiva (var\_total).

## <span id="page-10-0"></span>4 Vatímetro WM271

El vatímetro WM271 se utiliza para registrar los flujos de energía en los respectivos puntos de medición.

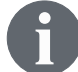

El vatímetro y la medición de la potencia pueden adaptarse y completarse con diversos accesorios (véase [Accesorios para la medición de la potencia \[p.](#page-51-0) [52\]](#page-51-0)).

### 4.1 Sinopsis del vatímetro

<span id="page-10-1"></span>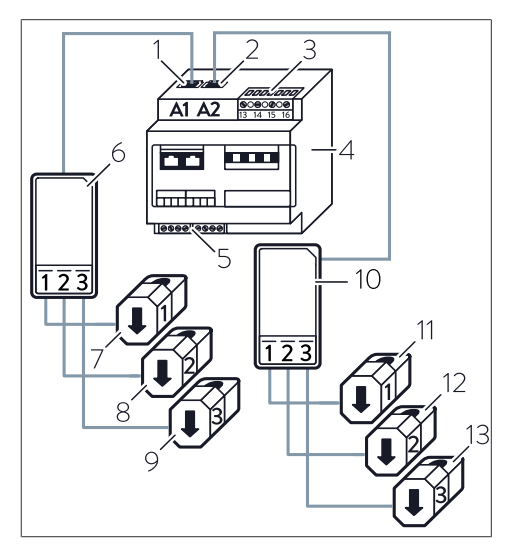

- 1 A1 Entrada de generación (canal 1)
- 2 A2 Entrada de consumo (canal 2)
- 3 – Regleta de bornes de medición de tensión<br>.
- 4 Vatímetro
- 5 Regleta de bornes Modbus
- 6 Interfaz de transductor, generación
- 7 *[KSW](#page-53-2)* generación L1
- 8 *[KSW](#page-53-2)* generación L2
- 9 *[KSW](#page-53-2)* generación L3
- 10 Interfaz de transductor, consumo
- 11 *[KSW](#page-53-2)* consumo L1
- 12 *[KSW](#page-53-2)* consumo L2
- 13 *[KSW](#page-53-2)* consumo L3

### 4.2 Conexión eléctrica

- <span id="page-10-2"></span>• El vatímetro WM271 puede utilizarse con una red eléctrica tanto monofásica como trifásica.
- Los cables conectados a la regleta de bornes de medición de tensión del vatímetro deben estar protegidos por disyuntores adecuados. En caso de que los cables ya estén protegidos de acuerdo con los reglamentos y normas aplicables, se puede renunciar a la instalación de disyuntores adicionales.

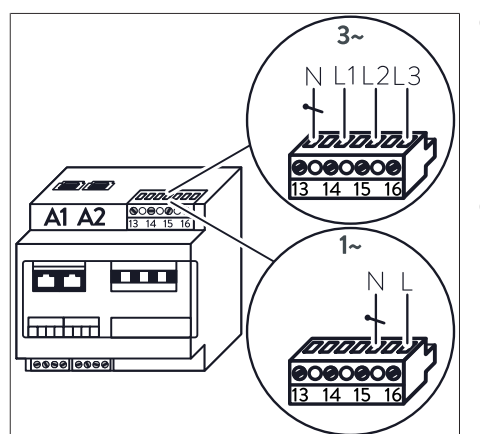

*Fig. 3: Conexión a la regleta de bornes de medición de tensión en caso de red eléctrica monofásica y trifásica*

#### Conexión trifásica

Para una red eléctrica trifásica:

 Conecte los cables individuales como se muestra en la parte superior de la figura.

#### Conexión monofásica

Para una red eléctrica monofásica:

 Conecte los cables individuales como se muestra en la parte inferior de la figura.

### <span id="page-11-0"></span>4.3 Conexión de las interfaces de transductor y de transformadores de corriente de núcleo abierto

- Las interfaces de transductor se conectan a las entradas A1 o A2 del vatímetro. ¡Las entradas de generación y consumo no deben intercambiarse bajo ningún concepto!
- En los sistemas de acumulación con conexión fotovoltaica directa, para medir la generación de la instalación fotovoltaica no se emplea de serie ninguna interfaz de transductor con transformadores de corriente de núcleo abierto (KSW, por sus siglas en alemán). La entrada de generación (A1) queda libre en el vatímetro WM271.
- Cada interfaz de transductor tiene tres *[KSW](#page-53-2)*. El número de *[KSW](#page-53-2)* en la interfaz de transductor no puede modificarse.
- La intensidad de corriente de la fase correspondiente se registra con ayuda de los *[KSW](#page-53-2)*.

Por lo tanto, para un punto de medición **monofásico** solo puede conectarse el transformador de corriente de núcleo abierto de la fase correspondiente. En ese caso, los otros dos *[KSW](#page-53-2)* no deben estar conectados.

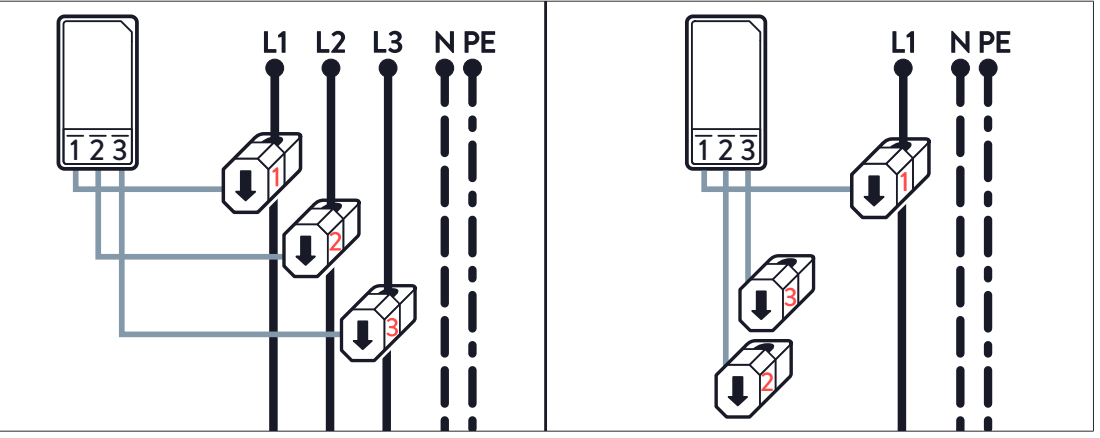

<span id="page-11-1"></span>*Fig. 4: Conexión de los KSW en caso de medición trifásica o monofásica*

### 4.4 Errores comunes al conectar los transformadores de corriente de núcleo abierto

Se pueden cometer los siguientes errores al conectar los transformadores de corriente de núcleo abierto:

- Los *[KSW](#page-53-2)* se instalan en el lugar equivocado dentro del cableado eléctrico de la casa.
- Se invierte la asignación de fases de los *[KSW](#page-53-2)*.
- Se invierte la dirección de medición de los *[KSW](#page-53-2)*.

<span id="page-11-2"></span>A continuación se describen con más detalle los dos últimos errores y sus posibles efectos.

#### 4.4.1 Transformador de corriente de núcleo abierto invertido

La medición de la potencia solo funciona si se miden la intensidad de corriente y la potencia de la misma fase.

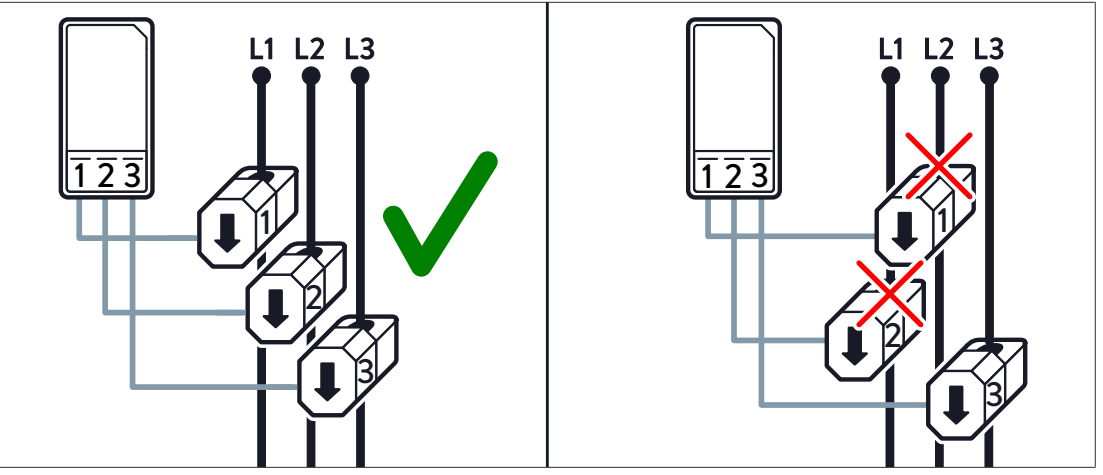

*Fig. 5: Conexión de los KSW: incorrecta (derecha) y correcta (izquierda)*

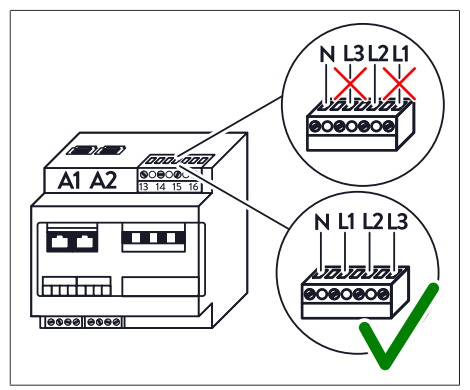

La intensidad de corriente actual en el punto de medición respectivo se mide a través de los transformadores de corriente de núcleo abierto, la tensión actual a través de la regleta de bornes de medición de tensión. La potencia resulta del producto de la intensidad de corriente actual y la tensión actual.

*Fig. 6: Conexión a la regleta de bornes de medición de tensión: incorrecta (arriba) y correcta (abajo)*

La potencia registrada en el transformador de corriente de núcleo abierto 1 resulta de la intensidad de corriente en el *[KSW](#page-53-2)* 1 multiplicada por la tensión en la entrada L1 de la regleta de bornes de medición de la tensión. La potencia registrada en el transformador de corriente de núcleo abierto 2 resulta de la intensidad de corriente en el *[KSW](#page-53-2)* 2 multiplicada por la tensión en la entrada L2, etc.

#### Comprobar la posición de fase

Si se producen desviaciones en la medición, la posición de fase de las distintas fases (L1, L2, L3) puede medirse como se describe a continuación.

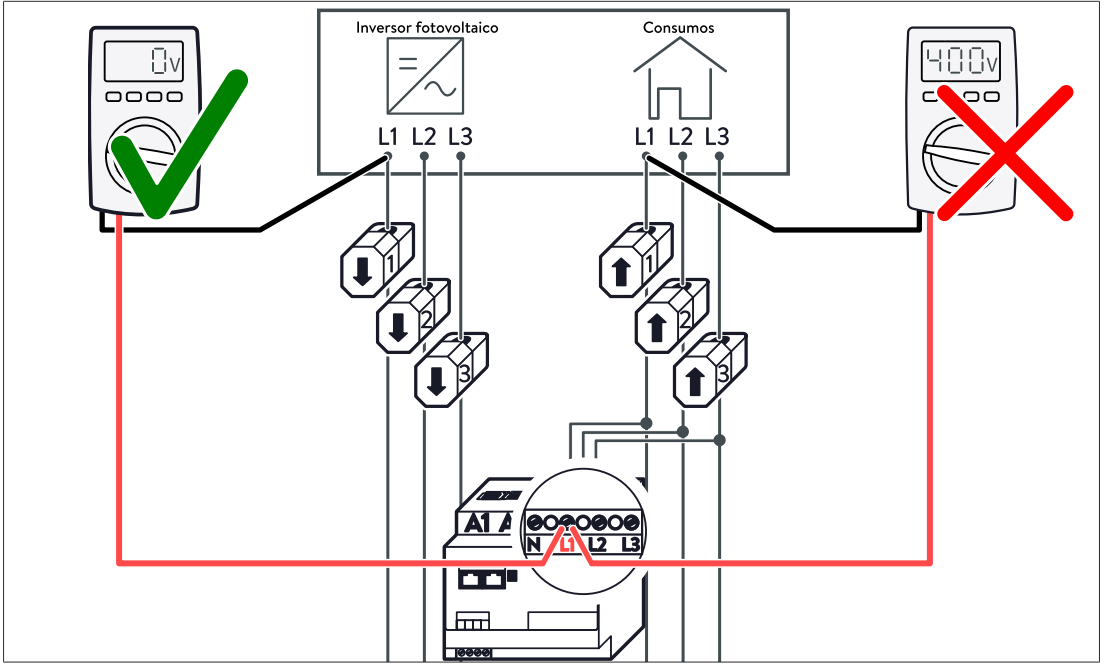

*Fig. 7: Medir la posición de la fase L1*

- Medir la tensión desde la conexión L1 del vatímetro hasta el cable con *[KSW](#page-53-2)* 1 (véase la figura).
- Medir la tensión desde la conexión L2 del vatímetro hasta el cable con *[KSW](#page-53-2)* 2.
- Medir la tensión desde la conexión L3 del vatímetro hasta el cable con *[KSW](#page-53-2)* 3.
- Medir la tensión en todas las vías (por ejemplo, la vía de consumo y la de generación).
- $\Rightarrow$  Si se mide una tensión de 400 V, las fases se han invertido.

#### Ejemplo de conversión incorrecta

- La regleta de bornes de medición de tensión está cableada correctamente.
- Los dos transformadores de corriente de núcleo abierto 1 y 2 están invertidos.
- Una carga resistiva con un consumo de 1000 vatios está conectado a L1.
- Los transformadores de corriente de núcleo abierto se utilizan como punto de medición C (consumo).

En este ejemplo se produce un desfase de 120° entre la medición de la corriente y la de la tensión. Esto tiene los siguientes efectos:

- Aunque la potencia activa real es de 1000 W, solo se muestra una potencia activa de aprox. 500 W (debido a que P=U∙I∙cos(120°) y cos(120°)=-0,5).
- El signo de la potencia activa se invierte.
- <span id="page-13-0"></span>• Aunque en realidad no se produce potencia reactiva, se muestra una potencia reactiva de aprox. 866 Var (debido a Q=U∙I∙sin(120°) y sin(120°)≈0,866).

#### 4.4.2 Dirección de medición errónea del transformador de corriente de núcleo abierto

Si la función Easy Connection (EC) del vatímetro WM271 está desactivada, pueden registrarse valores de potencia positivos y negativos (véase [Página de programación de Easy](#page-17-1) [Connection \(EC\) \[p.](#page-17-1) [18\]](#page-17-1)). En este caso, asegúrese de que la dirección de medición de los transformadores de corriente de núcleo abierto es correcta.

#### Ejemplo de conversión incorrecta

En el punto de medición G (interconexión), los tres transformadores de corriente de núcleo abierto están instalados en la dirección de medición equivocada. Esto tiene los siguientes efectos:

- Se registra una obtención de energía eléctrica aunque en realidad se inyecta a la red eléctrica pública, y viceversa.
- <span id="page-14-0"></span>• El sistema de acumulación se descarga aunque en realidad debería cargarse, y viceversa.

### 4.5 Programación del WM271

<span id="page-14-1"></span>El vatímetro WM271 puede programarse mediante una pantalla táctil.

#### 4.5.1 Montaje de la pantalla táctil

#### Requisito:

ü El vatímetro está sin tensión para montar la pantalla táctil.

#### Recursos:

- Pantalla táctil para vatímetro WM271
- Destornillador plano | máx. 5,5 mm

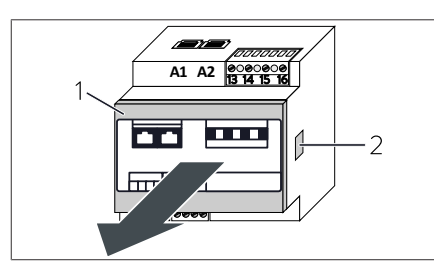

*Fig. 8: Retirar la cubierta frontal*

- Presione los clips de fijación (2) de ambos lados del vatímetro. Para ello, utilice un destornillador pequeño.
- $\blacktriangleright$  Retire la cubierta frontal (1).

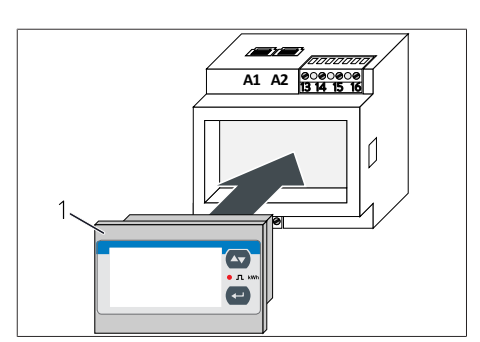

 Coloque la pantalla táctil (1) dentro del vatímetro.

Restablezca la alimentación del vatímetro.

<span id="page-14-2"></span>*Fig. 9: Colocar la pantalla táctil*

#### 4.5.2 Cambiar al modo de programación

Tras montar la pantalla táctil, el vatímetro se encuentra en modo de visualización. En la pantalla aparecen valores que no pueden modificarse.

Para poder modificar los valores, debe cambiar al modo de programación. Para ello, proceda como se indica a continuación:

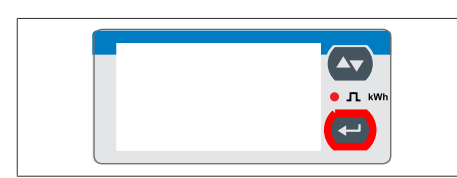

Pulse v manténgala pulsada durante 3 segundos.

Aparece la página PASS ?.

*Fig. 10: Pantalla táctil*

Aquí debe introducir la contraseña correcta. Por defecto, la contraseña está ajustada como «0».

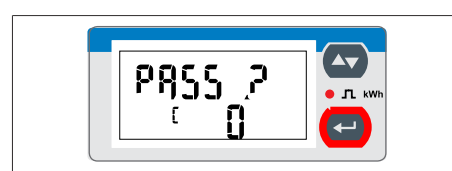

*Fig. 11: Página de introducción de la contraseña*

 $\triangleright$  Pulse  $\ominus$  y manténgala pulsada durante 3 segundos.

Aparece la página CnGPASS. El vatímetro se encuentra en modo de programación.

A partir de la página de visualización CnGPASS, puede navegar a la página de programación desea-

da pulsando la tecla  $\blacktriangleleft$ .

### 4.5.3 Manejo de la pantalla táctil en modo de programación

<span id="page-15-0"></span>La pantalla táctil puede manejarse con las teclas  $\leftrightarrow y \leftrightarrow$ .

#### Navegación en la pantalla táctil

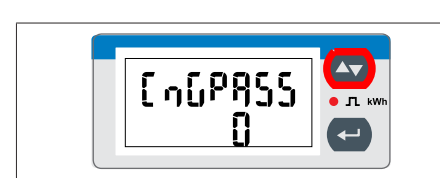

*Fig. 12: Página de visualización CnGPass*

#### Modificación de valores en el modo de programación

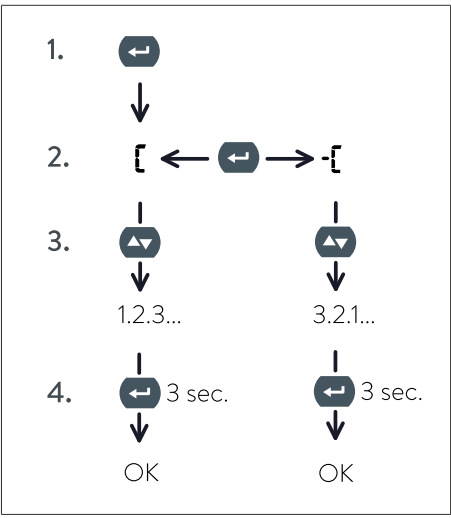

*Fig. 13: Procedimiento para modificar valores*

Por ejemplo, la dirección de Modbus del WM271 puede cambiarse de la siguiente manera:

- 1. Pulsando la tecla  $\bigoplus$  es posible cambiar el valor
- deseado. El carácter la parece en la pantalla táctil.
- 2. Pulsando de nuevo la tecla  $\bigoplus$  se puede cambiar el signo. Si se selecciona  $\mathbf I$  el valor aumenta; si se selecciona  $\cdot$ , disminuye.
- 3. Pulsando la tecla  $\blacktriangleleft$  (varias veces) se puede ajustar el valor deseado.
- 4. Mantenga pulsada (aprox. 3 segundos) la tecla para aceptar el valor ajustado.

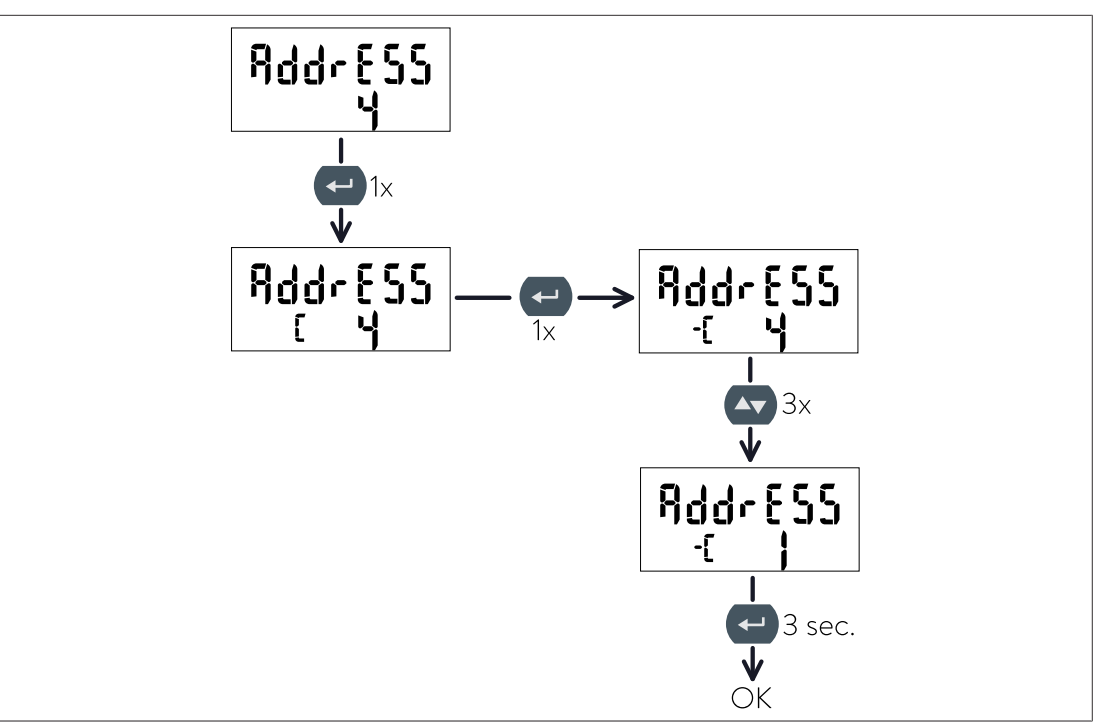

<span id="page-16-0"></span>*Fig. 14: Ejemplo: cambio de la dirección de 4 a 1*

#### 4.5.4 Salir del modo de programación

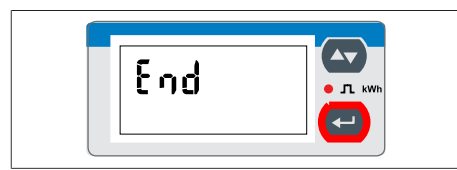

- Naveque hasta la página de visualización End.
- $\triangleright$  Pulse  $\ominus$  para salir del modo de programación.

*Fig. 15: Página de visualización End*

<span id="page-16-1"></span>El vatímetro se encuentra en modo de visualización.

### 4.6 Descripción de las páginas de programación

A continuación se describen todas las páginas de programación relevantes. Las páginas de programación que no se describen son irrelevantes para la medición de la potencia del sistema de acumulación y no deben modificarse.

Los valores de las respectivas páginas de programación pueden modificarse tal y como se describe en el apartado [Manejo de la pantalla táctil en modo de programación \[p.](#page-15-0) [16\].](#page-15-0)

#### 4.6.1 Página de programación SYS

<span id="page-16-2"></span>El ajuste de esta página de programación depende de si el vatímetro está conectado a una red eléctrica trifásica o monofásica (véase [Conexión eléctrica \[p.](#page-10-2) [11\]](#page-10-2)).

#### Ajustes previos

Los vatímetros que se suministran como parte de los accesorios del sistema de acumulación ya están preconfigurados en función del sistema de acumulación y de la variante del país.

- Para los sistemas de acumulación trifásicos ya se suministran los vatímetros con configuración trifásica.
- Para los sistemas de acumulación monofásicos, los vatímetros están preconfigurados en trifásico para la región de ventas Alemania y en monofásico para el resto de regiones de ventas.

#### Cambiar el modo de medición

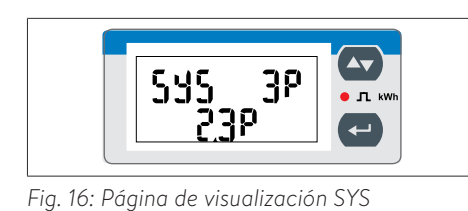

Para conexión trifásica:

▶ Seleccione 3P/2.3 P.

Para conexión monofásica:

Seleccione 1P/6.1P.

Los demás modos de medición que pueden seleccionarse en esta página de programación son irrelevantes y no deben seleccionarse.

#### 4.6.2 Página de programación de la dirección

<span id="page-17-0"></span>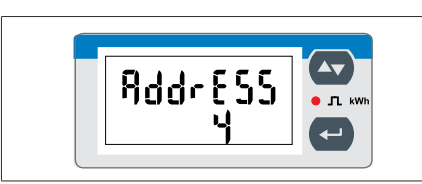

<span id="page-17-1"></span>*Fig. 17: Página de visualización AddrESS*

En esta página de programación se puede configurar la dirección de Modbus del vatímetro (ajuste previo: 4).

¡Cada participante de Modbus debe tener una dirección única!

En esta página de programación se puede activar/ desactivar la función Easy Connection (EC). Con la ayuda de esta función se puede establecer si se tiene en cuenta o no la dirección del flujo de ener-

### 4.6.3 Página de programación de Easy Connection (EC)

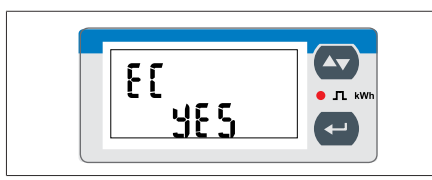

*Fig. 18: Página de visualización EC*

Por defecto, la función Easy Connection está desactivada.

gía.

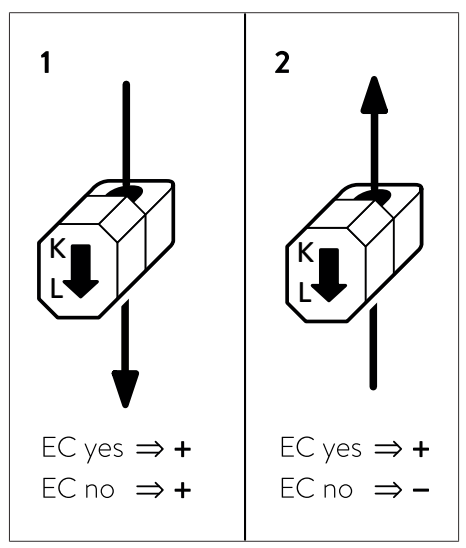

*Fig. 19: Caso 1 (izquierda): la dirección del flujo de energía en el conductor es de K a L | Caso 2 (derecha): la dirección del flujo de energía en el conductor es de L a K.*

#### Easy Connection activada

Si está activada Easy Connection (EC yes), no importa si la dirección del flujo de energía en el conductor es de K a L (caso 1) o viceversa (caso 2). El vatímetro siempre cuenta con valores positivos (cantidades).

#### Easy Connection desactivada (ajuste previo)

Si está desactivada Easy Connection (EC no), la dirección del flujo de energía determina el signo de la potencia. Si el flujo de energía en el conductor va de K a L (caso 1), el signo de la potencia es positivo. De lo contrario, el signo es negativo (caso 2).

### <span id="page-18-0"></span>4.7 Utilización de varios vatímetros WM271

Los conceptos para la medición de la potencia descritos en el apartado [Conceptos de](#page-43-0)  [medición \[p.](#page-43-0) [44\]](#page-43-0) permiten en ciertos casos la conexión de varios vatímetros. A continuación se describe lo que debe tenerse en cuenta al utilizar varios vatímetros del tipo WM271.

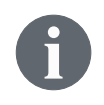

Para la medición de un segundo sistema de generación, se puede obtener de sonnen un segundo dispositivo de medición de generación con la dirección de Modbus 6 preajustada (véase [Accesorios para la medición de la potencia \[p.](#page-51-0) [52\]\)](#page-51-0).

#### Número máximo de canales que se pueden utilizar

En una medición de la potencia se puede utilizar un máximo de seis canales de medición, ya que de lo contrario la unidad de control del sistema de acumulación podría no funcionar correctamente.

Por lo tanto, el número máximo de vatímetros que se pueden utilizar depende de la utilización de cada uno de los canales. Si se utilizan ambos canales (para generación y consumo) en cada vatímetro, se pueden emplear un máximo de tres vatímetros.

El uso de diferentes vatímetros (por ejemplo, WM271 y EM530) se describe en el apartado [Combinación de diferentes vatímetros \[p.](#page-37-0) [38\].](#page-37-0)

#### <span id="page-18-1"></span>4.7.1 Conectar los cables de comunicación

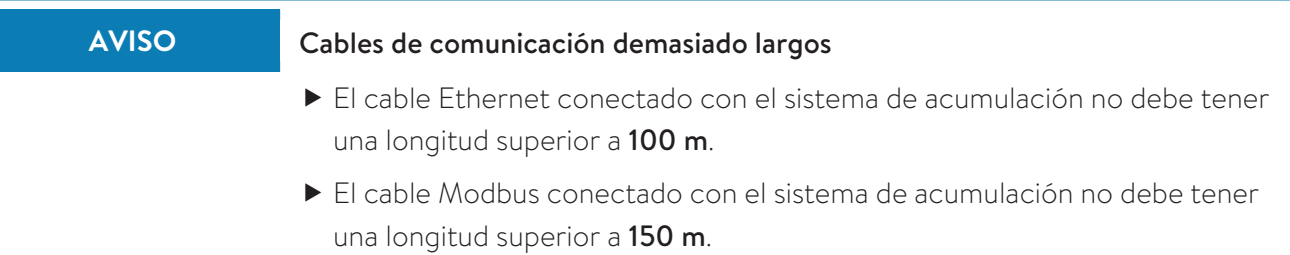

#### Conexión de tres vatímetros WM271

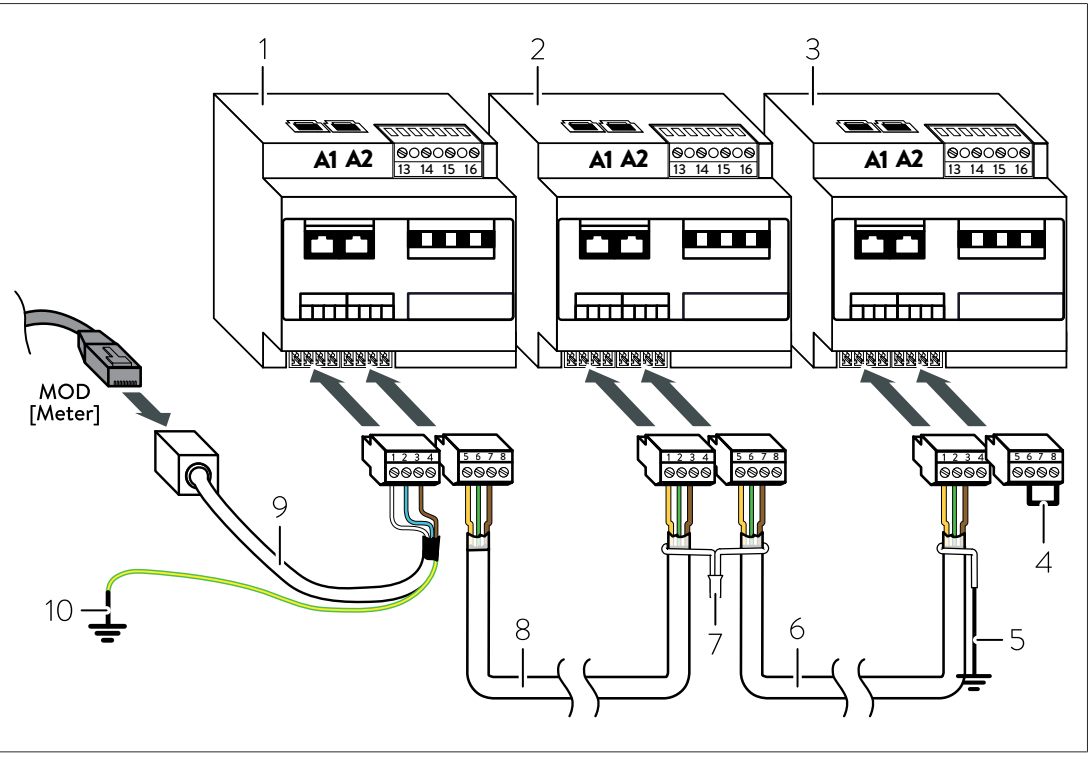

- 1 Vatímetro 1 (ID 4, preprogramado)
- 2 Vatímetro 2 (ID 6, preprogramado)
- 3 Vatímetro 3 (ID 7, ajustado)
- 5 Conexión de la pantalla con la toma de tierra
- 6 Cable de comunicación
- 7 Conexión de la pantalla
- 8 Cable de comunicación
- 9 Conexión de la pantalla con la toma de tierra
- 10 Cable de comunicación con acoplamiento RJ45
- 4 Puente para terminación de Modbus
- Conecte los vatímetros como se muestra en la figura anterior.

#### A tener en cuenta:

- ▶ Utilice como cables de comunicación un cable UNITRONIC® BUS LD 2x2x0,22 (fabricante: Lapp) o cable de interconexión (Cat 6, apantallado).
- Asegúrese de que hay un puente entre los pines 6 y 8 de la regleta de bornes de Modbus del último vatímetro.

Si este no es el caso:

- ▶ Instale un puente entre los pines 6 y 8 de la regleta de bornes Modbus del último vatímetro.
- Retire los puentes, si los hubiera, de la regleta de bornes de Modbus de los vatímetros restantes.
- Conecte entre sí la pantalla de los distintos cables de comunicación entre los vatímetros.
- Asegúrese de que la pantalla del cable de comunicación existente no está conectada a la pantalla del cable de comunicación adicional. En su lugar, conecte a tierra individualmente la pantalla del cable de comunicación existente.
- Conecte a tierra la pantalla del cable de comunicación en el último vatímetro.

#### 4.7.2 Especificar las direcciones Modbus

<span id="page-20-0"></span>Para que la comunicación entre los vatímetros y el sistema de acumulación funcione, debe asignarse a cada vatímetro una dirección de Modbus única. Debe tenerse en cuenta lo siguiente:

- Una dirección de Modbus no puede utilizarse más de una vez.
- Se puede seleccionar un número entre 1 y 40 para la dirección de Modbus.

Si las direcciones de Modbus preajustadas (vatímetro estándar: 4; dispositivo de medición de generación: 6) deben modificarse:

 Cambie la dirección de Modbus tal y como se describe en el apartado [Programación](#page-14-0) [del WM271 \[p.](#page-14-0) [15\]](#page-14-0).

## <span id="page-21-0"></span>5 Vatímetro EM357

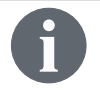

El vatímetro y la medición de la potencia pueden adaptarse y completarse con diversos accesorios (véase [Accesorios para la medición de la potencia \[p.](#page-51-0) [52\]](#page-51-0)).

- El vatímetro EM357 es un dispositivo de medición directo.
- Un vatímetro EM357 representa un punto de medición.
- <span id="page-21-1"></span>• La intensidad de corriente máxima medible es de 100 A.

### 5.1 Sinopsis del vatímetro

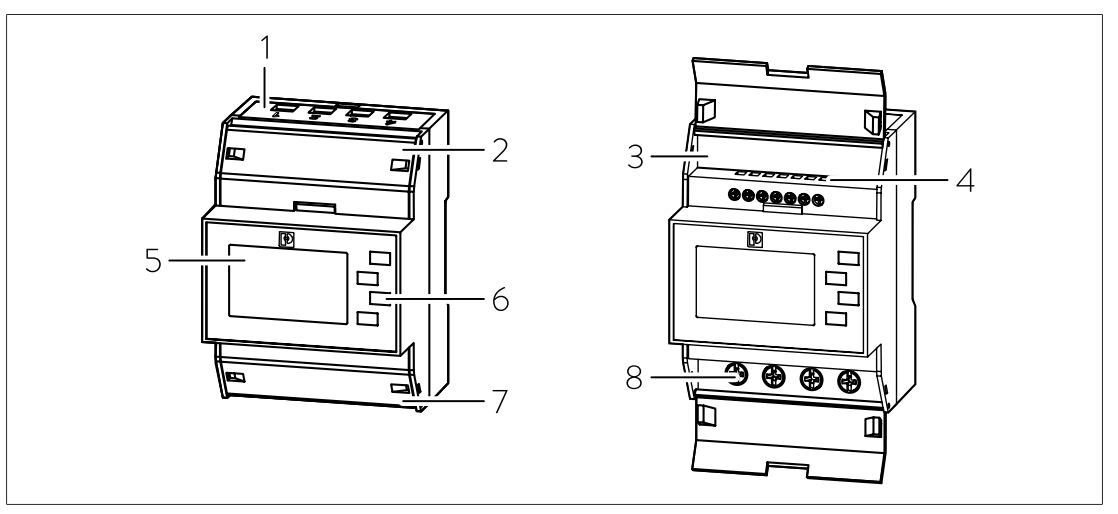

- 1 Área de conexión de cables de CA
- 2 Tapa superior
- 3 Communication Shield
- 4 Área de conexión de cables de comunicación
- 5 Pantalla
- 6 Teclas
- 7 Tapa inferior
- <span id="page-21-2"></span>8 Área de conexión de cables de CA

### 5.2 Conexión eléctrica

- El vatímetro EM357 puede utilizarse con una red eléctrica tanto monofásica como trifásica.
- El vatímetro debe estar protegido en el lado de *[CA](#page-53-3)* por una protección de línea con un máximo de 100 A. Si esto ya se hace por ejemplo mediante el interruptor *[SLS](#page-53-4)* de la conexión de la vivienda, no es necesario instalar un interruptor *[LS](#page-53-5)* adicional.
- La dirección del flujo de energía es de arriba hacia abajo en la instalación estándar (legible en la pantalla) (véanse también las flechas en la parte frontal del vatímetro).

#### Conexión en dos puntos de medición

Si los puntos de medición C (Consumo) y P (Producción) deben medirse con dos vatímetros (por ejemplo, para sonnenBatterie 10), la conexión de los cables de CA en una red doméstica trifásica es la siguiente:

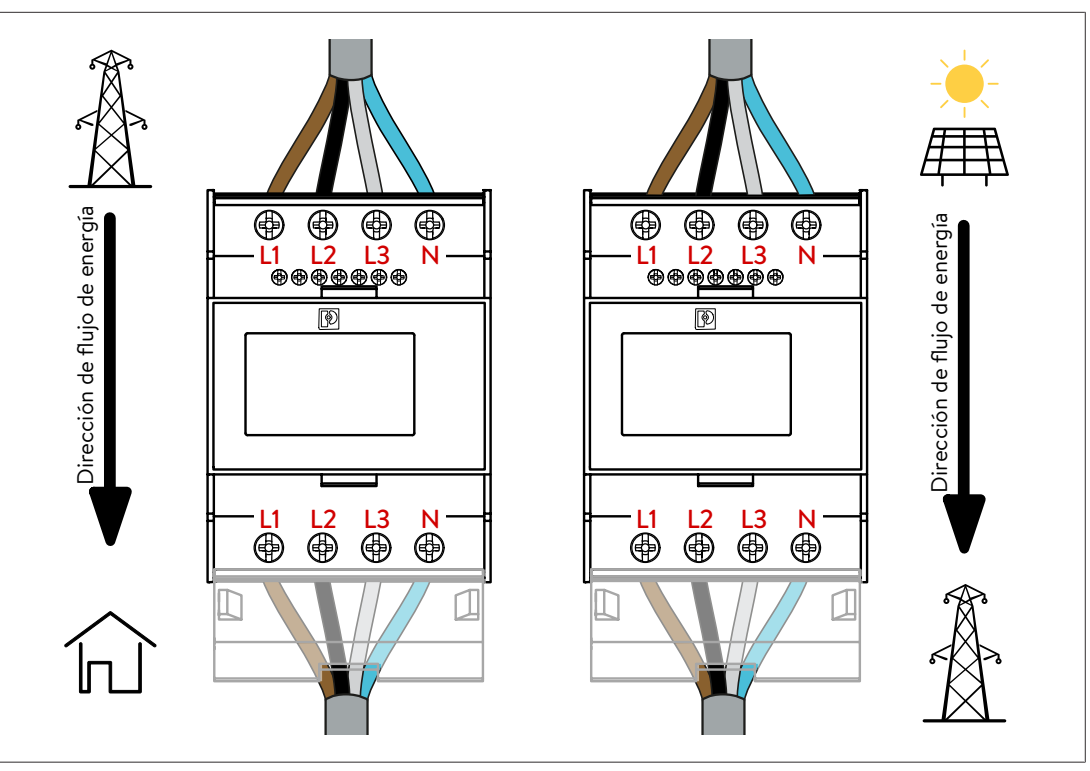

#### Conexión en un punto de medición

Si solo se necesita un punto de medición C (Consumo) (por ejemplo, para sonnenBatterie hybrid 9.53), la conexión de los cables de CA para una red doméstica monofásica o trifásica es la siguiente:

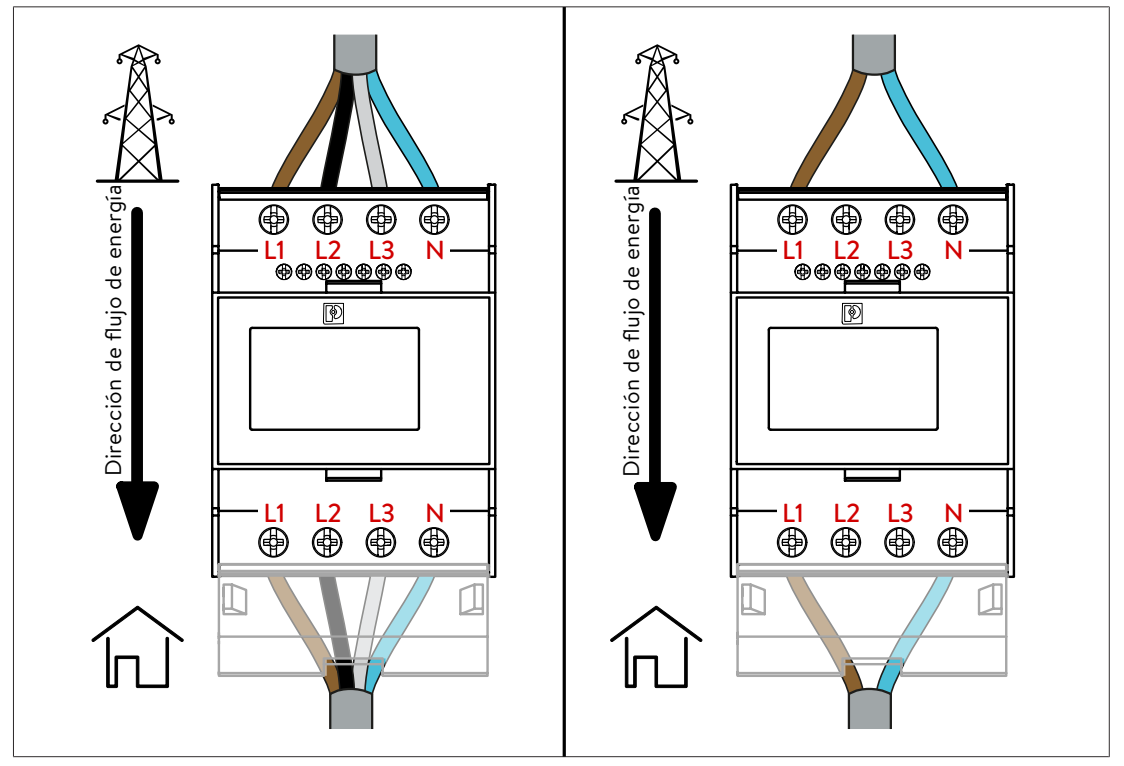

Otras variantes para la conexión del conductor N

Además de la conexión del conductor N (tendido a través del vatímetro) que se muestra en la figura de la izquierda, son posibles otras dos variantes:

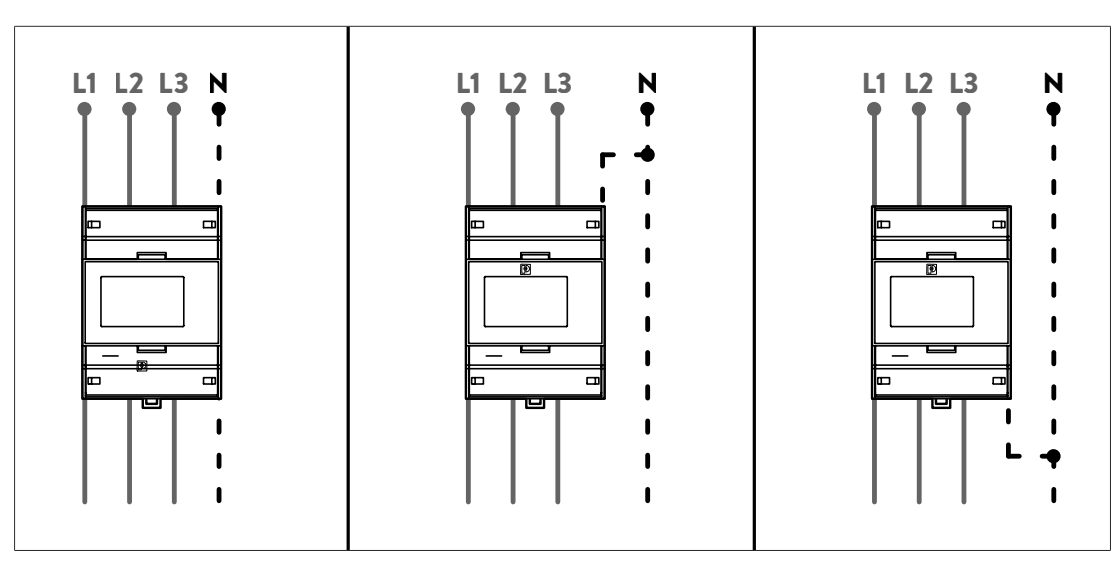

### 5.3 Modificar la dirección de Modbus preajustada

<span id="page-23-0"></span>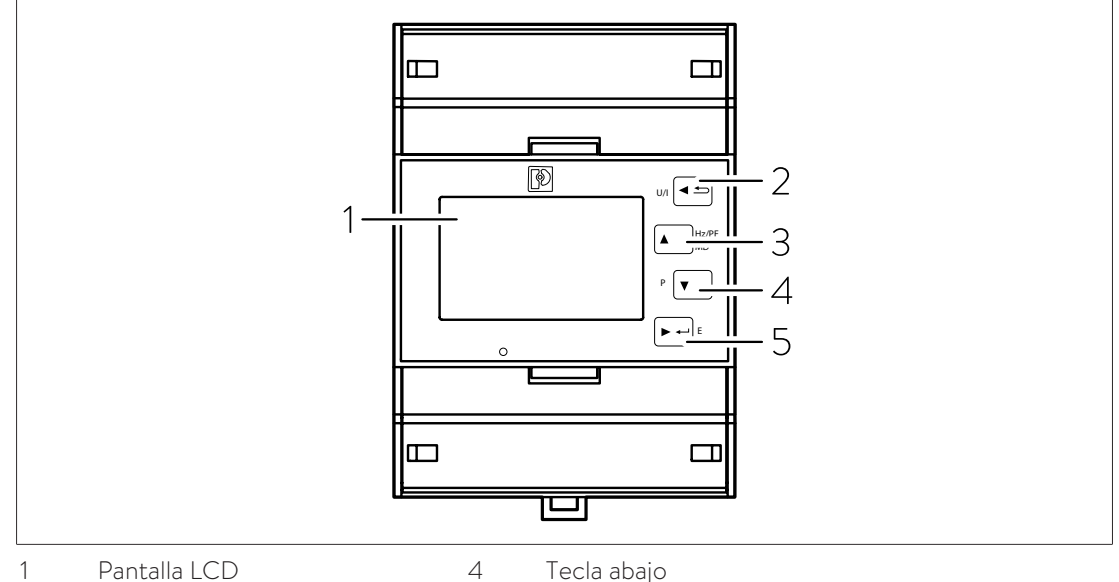

2 Tecla izquierda/ESC 5 Tecla derecha/Enter

3 Tecla arriba

#### Cambiar al modo de configuración

Para cambiar al modo de configuración:

Pulse la tecla Enter durante al menos 3 segundos.

Aparece el indicador PASS.

- Introduzca la contraseña (por defecto, la contraseña es «1000»).
- Pulse la tecla Enter durante al menos 3 segundos.

Si la contraseña es correcta, se abre el modo de configuración.

Si la contraseña es incorrecta, aparece el indicador PASS Err.

#### Cambiar la dirección Modbus

Para cambiar la dirección Modbus predeterminada:

- Presione la tecla abajo hasta que aparezca el indicador SEt Addr.
- Pulse la tecla Enter durante al menos 3 segundos.

El valor parpadea cuando está en modo de edición.

- Pulse las teclas arriba o abajo para cambiar el valor.
- Presione la tecla Enter para guardar el valor establecido.

El valor se guarda. El siguiente valor parpadea automáticamente.

Pulse la tecla Enter durante al menos 3 segundos.

El vatímetro permanece en el modo de configuración.

#### Salir del modo de configuración

Pulse la tecla ESC para volver al modo de visualización.

Si no se utiliza durante más de 60 segundos, el vatímetro vuelve automáticamente al modo de visualización.

### <span id="page-24-0"></span>5.4 Utilizar más de dos vatímetros EM357

Los conceptos para la medición de la potencia descritos en el apartado [Conceptos de](#page-43-0)  [medición \[p.](#page-43-0) [44\]](#page-43-0) permiten en ciertos casos la conexión de varios vatímetros. A continuación se describe lo que debe tenerse en cuenta al utilizar más de dos vatímetros del tipo EM357.

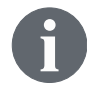

Para la medición en otros puntos de medición, se pueden obtener vatímetros adicionales de sonnen (véase [Accesorios para la medición de la potencia \[p.](#page-51-0) [52\]](#page-51-0)).

#### Número máximo de canales que se pueden utilizar

En una medición de la potencia se puede utilizar un máximo de seis canales de medición, ya que de lo contrario la unidad de control del sistema de acumulación podría no funcionar correctamente.

Dado que cada vatímetro representa un canal, es posible utilizar un máximo de seis vatímetros.

El uso de diferentes vatímetros (por ejemplo, EM357 y EM530) se describe en el apartado [Combinación de diferentes vatímetros \[p.](#page-37-0) [38\].](#page-37-0)

#### <span id="page-24-1"></span>5.4.1 Conectar los cables de comunicación

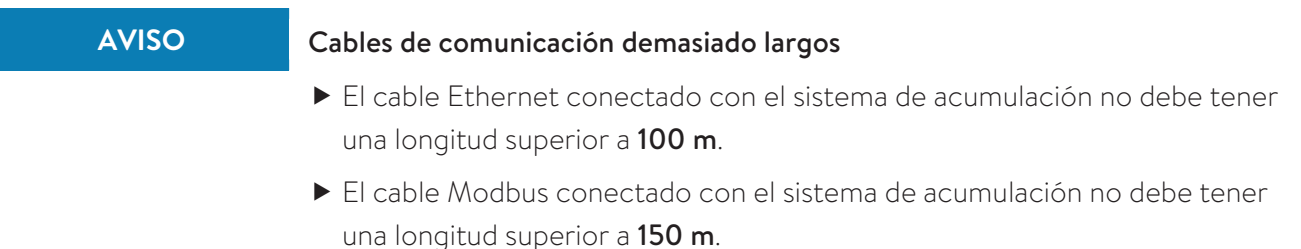

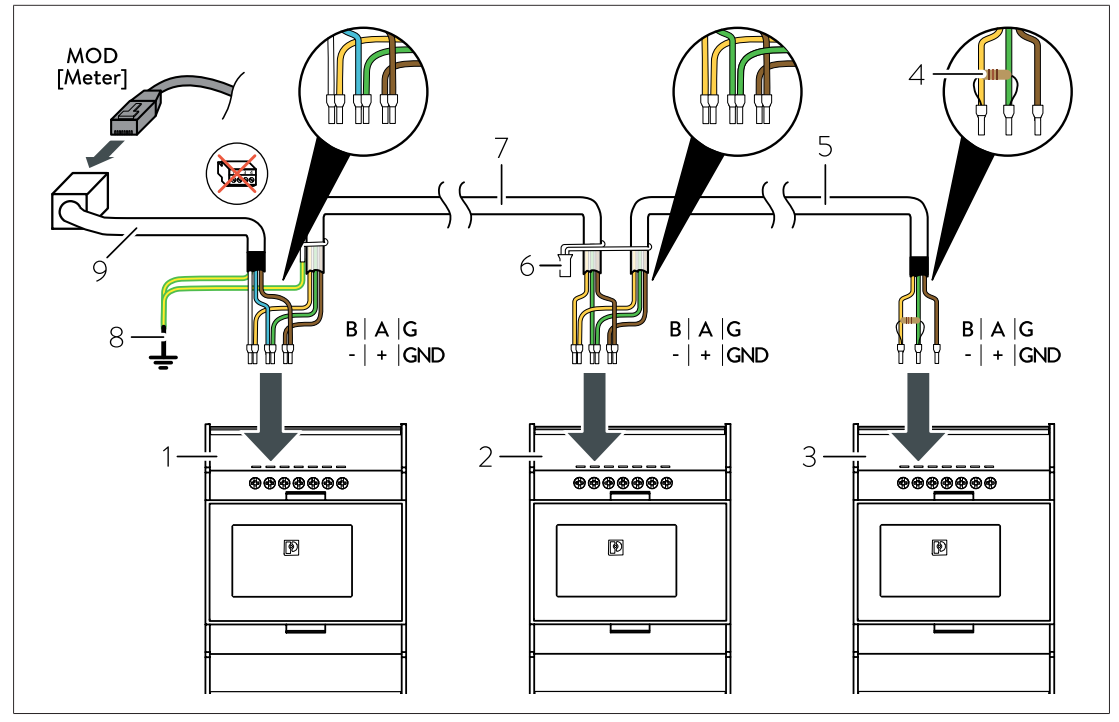

- 1 Vatímetro 1 (EM357-EE, ID 1, preprogramado)
- 2 Vatímetro 2 (EM357-EE, ID 9, ajustado)
- 3 Vatímetro 3 (EM357-EE-MOD, ID 10, preprogramado)
- 4 Resistencia de terminación
- 5 Cable de comunicación
- 6 Conexión de la pantalla
- 7 Cable de comunicación
- 8 Conexión de la pantalla con la toma de tierra
- 9 Cable de comunicación con acoplamiento RJ45
- Conecte los vatímetros como se muestra en la figura anterior.

#### A tener en cuenta:

- ▶ Utilice como cables de comunicación un cable UNITRONIC® BUS LD 2x2x0.22 (fabricante: Lapp) o cable de interconexión (Cat 6, apantallado).
- Conecte la resistencia de terminación al extremo del último cable de comunicación.
- Conecte entre sí la pantalla de los distintos cables de comunicación entre los vatímetros.
- Asegúrese de que la pantalla del cable de comunicación existente no está conectada a la pantalla del cable de comunicación adicional. En su lugar, conecte a tierra individualmente la pantalla del cable de comunicación existente.
- <span id="page-25-0"></span>Conecte a tierra la pantalla del cable de comunicación en el último vatímetro.

#### 5.4.2 Especificar las direcciones Modbus

Para que la comunicación entre los vatímetros y el sistema de acumulación funcione, debe asignarse a cada vatímetro una dirección de Modbus única. Debe tenerse en cuenta lo siguiente:

- Una dirección de Modbus no puede utilizarse más de una vez.
- Se puede seleccionar un número entre 1 y 40 para la dirección de Modbus.

Si las direcciones de Modbus preajustadas (EM357-EE: 1; EM357-EE-MOD: 10) deben modificarse:

 Cambie la dirección de Modbus en el vatímetro tal y como se describe en el apartado [Modificar la dirección de Modbus preajustada \[p.](#page-23-0) [24\]](#page-23-0).

## <span id="page-26-0"></span>6 Vatímetro EM530

- El vatímetro EM530 es un dispositivo de medición de transformador.
- <span id="page-26-1"></span>• Un vatímetro EM530 representa un punto de medición.

### 6.1 Sinopsis del vatímetro

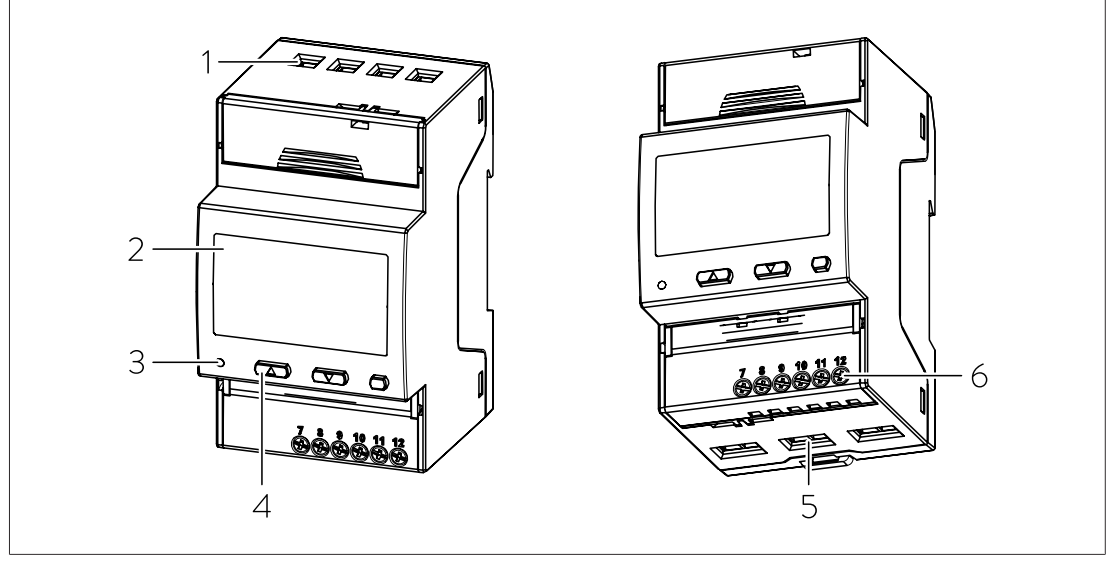

1 Entradas de tensión  $\overline{4}$  Teclas

2 Pantalla 5 Área de conexión de transformador de corriente

3 LED 6 Área de conexión de Modbus

#### Dirección de Modbus predeterminada: 1

Si se utilizan dos o más vatímetros, deberá cambiarse la dirección de Modbus preestablecida en el segundo y en todos los demás vatímetros:

 Cambie la dirección de Modbus en el vatímetro tal y como se describe en el apartado [Programación del vatímetro \[p.](#page-28-0) [29\]](#page-28-0).

Al seleccionar la dirección de Modbus, debe tenerse en cuenta lo siguiente:

- Una dirección de Modbus no puede utilizarse más de una vez.
- Se puede seleccionar un número entre 1 y 40 para la dirección de Modbus.

#### Modo de medición predeterminado: A

El modo de medición determina cómo se tienen en cuenta las direcciones del flujo de energía de los valores medidos. Por lo tanto, el modo de medición a utilizar depende del concepto de medición aplicado (véase el apartado [Conceptos de medición \[p.](#page-43-0) [44\]\)](#page-43-0).

Si se utiliza el concepto de medición CP (medición de los consumos):

Se puede utilizar el modo de medición preestablecido A.

Si se utiliza el concepto de medición GP (medición de interconexión) o DP (medición diferencial):

 Ponga el vatímetro en el modo de medición C (véase [Programación del vatímetro](#page-28-0) [\[p.](#page-28-0) [29\]](#page-28-0)).

#### Relación de transformador predeterminada: 1

La relación de transformador depende de los transformadores de corriente utilizados.

 Ajuste la relación de transformador en función de los transformadores de corriente seleccionados (véase [Programación del vatímetro \[p.](#page-28-0) [29\]](#page-28-0)).

### <span id="page-27-0"></span>6.2 Conexión eléctrica

- El vatímetro EM530 puede utilizarse con redes eléctricas trifásicas.
- El vatímetro debe estar protegido por disyuntores adecuados en el lado de la CA. En caso de que los cables ya estén protegidos de acuerdo con los reglamentos y normas aplicables, se puede renunciar a la instalación de disyuntores adicionales.
- Se recomienda utilizar el vatímetro EM530 en lugar del WM271 si se van a realizar mediciones en cables que superen el diámetro exterior máximo posible o la intensidad de corriente máxima medible de los transformadores de corriente de núcleo abierto del WM271 (para conocer los valores máximos medibles, véase [Accesorios para la medición](#page-51-0) [de la potencia \[p.](#page-51-0) [52\]\)](#page-51-0).

#### Seleccionar transformador de corriente

- Los transformadores de corriente para el vatímetro EM530 no son distribuidos por sonnen. Por lo tanto, pueden adquirirse transformadores de corriente adecuados en función de las condiciones locales.
- Seleccione transformadores de corriente con una corriente secundaria de 5 A y la clase de precisión deseada.
- Ajuste la relación de transformador en función de los transformadores de corriente seleccionados (véase [Programación del vatímetro \[p.](#page-28-0) [29\]\)](#page-28-0).

#### Conexión eléctrica en un punto de medición

La ilustración y la conexión de los transformadores de corriente se presenta a modo de ejemplo para un tipo de transformador de corriente. Consulte la descripción del artículo correspondiente.

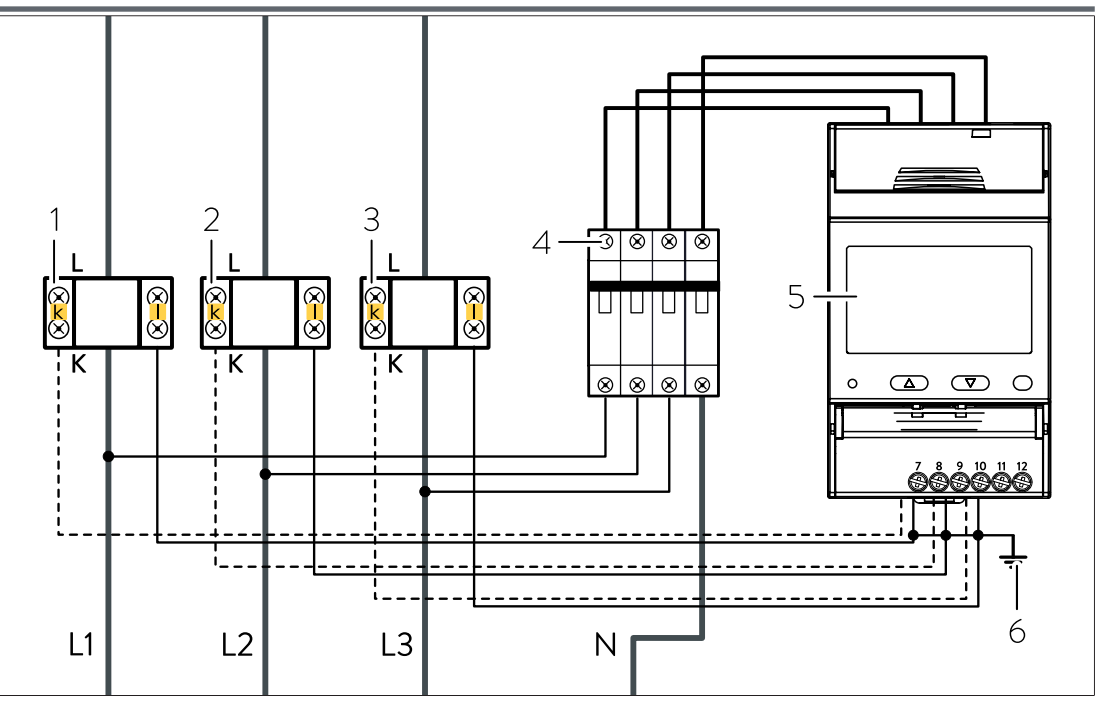

*Fig. 20: Conexión para medir un punto de medición con el vatímetro EM530 y transformadores de corriente*

- 1 Transformador de corriente L1 4 Disyuntor B6
	-
- 2 Transformador de corriente L2 5 Conexión con toma de tierra
	-
- 3 Transformador de corriente L3 6 Vatímetro EM530
- 
- Conecte el vatímetro y los transformadores de corriente según la figura anterior.

### 6.3 Programación del vatímetro

<span id="page-28-0"></span>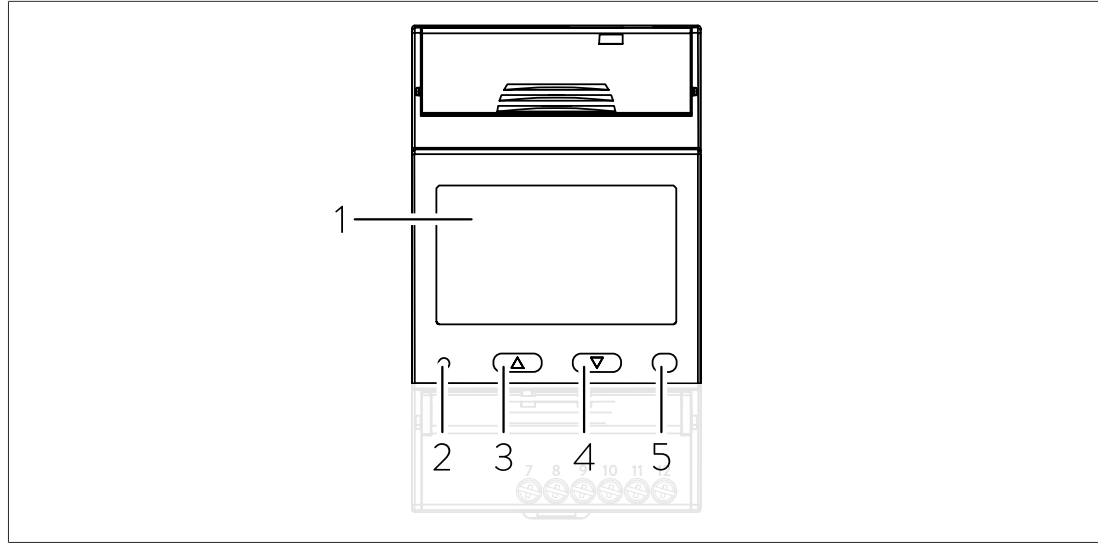

- 1 Pantalla LCD 4 Tecla Abajo
- 
- 2 LED 5 Tecla Intro
- 3 Tecla Arriba

#### Cambiar al modo de ajuste

Pulse de nuevo la tecla Intro en el vatímetro.

Aparece la pantalla MEnu. La opción de menú SEttinG aparece subrayada.

Pulse de nuevo la tecla Intro.

#### Modificar la dirección de Modbus

Para modificar la dirección de Modbus preajustada:

- En el menú SEttinG, pulse la tecla Abajo hasta que aparezca la pantalla RS485.
- Pulse la tecla Intro.

Aparece la pantalla **AddrESS**. Parpadea la dirección de Modbus actualmente configurada.

- Pulse la tecla Arriba hasta que aparezca el valor deseado.
- $\blacktriangleright$  Pulse la tecla Intro.
- Seleccione SAVE pulsando de nuevo la tecla Intro.
- ▶ Confirme las siguientes indicaciones PArity, bAudrAtE y StoP bit pulsando para cada una la tecla de selección (no cambiar los valores).

#### Ajustar la relación de transformador

La relación de transformador se calcula con la siguiente fórmula: Intensidad de corriente máx. del transformador dividida por 5. Ejemplo: La corriente del transformador es de 100 amperios. 100 : 5 = 20.

Para cambiar la relación de transformador preajustada:

- En el menú SEttinG, pulse la tecla Abajo hasta que aparezca la indicación Ct rAt.
- Pulse la tecla Intro.

Aparece la pantalla Ct rAtio. Parpadea la relación de transformador ajustada actualmente.

- Pulse la tecla Arriba hasta que aparezca el valor deseado.
- Pulse la tecla Intro.
- Seleccione **SAVE** pulsando de nuevo la tecla Intro.

#### Ajustar el modo de medición

- En el menú SEttinG, pulse la tecla Abajo hasta que aparezca la pantalla MEASurE.
- Pulse la tecla Intro.

Aparece la pantalla MEASurE. Se muestra el método de medición ajustado actualmente.

- Pulse la tecla Arriba hasta que aparezca el valor deseado.
- Pulse la tecla Intro.
- Seleccione SAVE pulsando de nuevo la tecla Intro.

#### Finalizar el modo de ajuste

<span id="page-29-0"></span>Seleccione back en el menú cada vez y confirme con la tecla Intro.

#### 6.4 Utilización de varios vatímetros EM530

Los conceptos para la medición de la potencia concepto de medición descritos en el apartado [Conceptos de medición \[p.](#page-43-0) [44\]](#page-43-0) permiten en ciertos casos la conexión de varios vatímetros. A continuación se describe lo que debe tenerse en cuenta al utilizar más de dos vatímetros del tipo EM530.

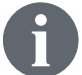

Para la medición en otros puntos de medición, se pueden obtener vatímetros adicionales de sonnen (véase [Accesorios para la medición de la potencia \[p.](#page-51-0) [52\]\)](#page-51-0).

#### Número máximo de canales que se pueden utilizar

En una medición de la potencia se puede utilizar un máximo de seis canales de medición, ya que de lo contrario la unidad de control del sistema de acumulación podría no funcionar correctamente.

Dado que cada vatímetro representa un canal, es posible utilizar un máximo de seis vatímetros.

El uso de diferentes vatímetros (por ejemplo, EM357 y EM530) se describe en el apartado [Combinación de diferentes vatímetros \[p.](#page-37-0) [38\].](#page-37-0)

#### <span id="page-29-1"></span>6.4.1 Conectar los cables de comunicación

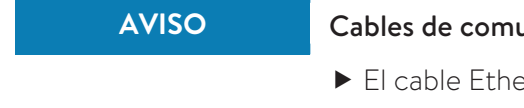

#### **AVISO** Cables de comunicación demasiado largos

- ernet conectado con el sistema de acumulación no debe tener una longitud superior a 100 m.
- El cable Modbus conectado con el sistema de acumulación no debe tener una longitud superior a 150 m.

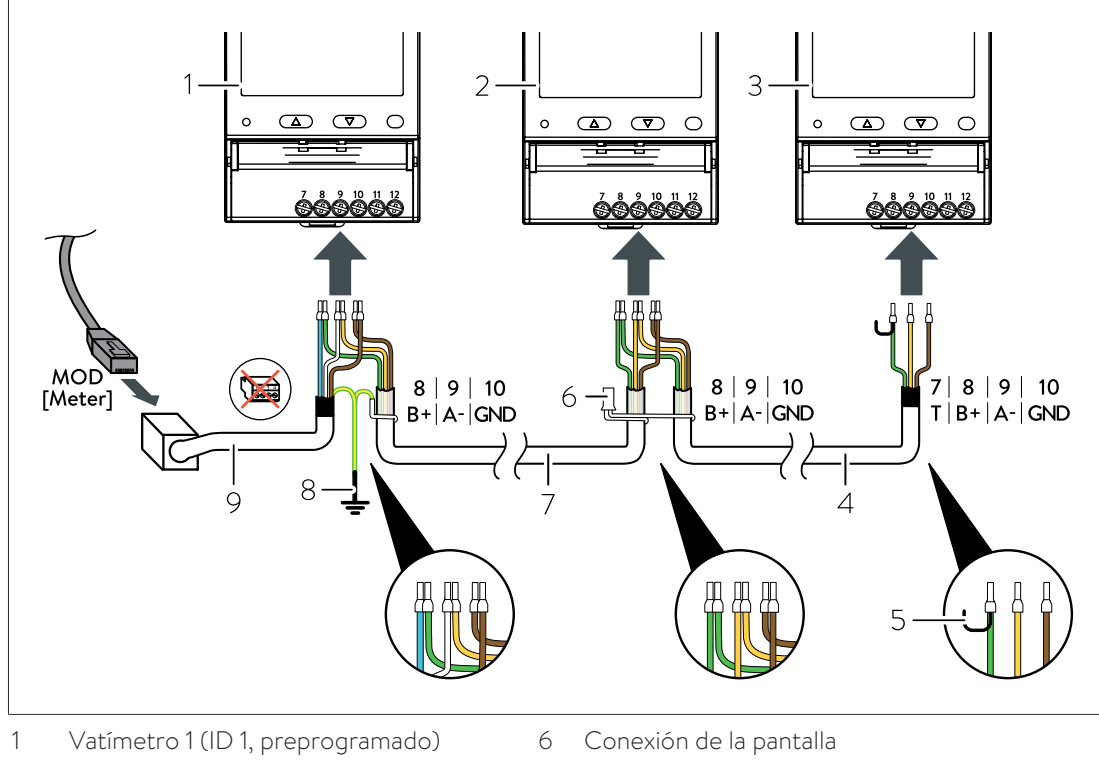

- 2 Vatímetro 2 (ID 2, ajustado) 7 Cable de comunicación
- 
- 
- 3 Vatímetro 3 (ID 3, ajustado) 8 Conexión de la pantalla con la toma de tierra
- 4 Puente para terminación de Modbus 9 Cable de comunicación con acoplamiento
- RJ45 5 Cable de comunicación
- 
- Conecte los vatímetros como se muestra en la figura anterior.

#### A tener en cuenta:

- ▶ Utilice como cables de comunicación un cable UNITRONIC® BUS LD 2x2x0,22 (fabricante: Lapp) o cable de interconexión (Cat 6, apantallado).
- Coloque un puente entre los pines 7 y 8 en el último vatímetro.
- Conecte entre sí la pantalla de los distintos cables de comunicación entre los vatímetros.
- Asegúrese de que la pantalla del cable de comunicación existente no está conectada a la pantalla del cable de comunicación adicional. En su lugar, conecte a tierra individualmente la pantalla del cable de comunicación existente.
- <span id="page-30-0"></span>Conecte a tierra la pantalla del cable de comunicación en el último vatímetro.

#### 6.4.2 Especificar las direcciones Modbus

Para que la comunicación entre los vatímetros y el sistema de acumulación funcione, debe asignarse a cada vatímetro una dirección de Modbus única. Debe tenerse en cuenta lo siguiente:

- Una dirección de Modbus no puede utilizarse más de una vez.
- Se puede seleccionar un número entre 1 y 40 para la dirección de Modbus.

Si se utilizan dos o más vatímetros, deberá cambiarse la dirección de Modbus preestablecida en el segundo y en todos los demás vatímetros:

 Cambie la dirección de Modbus en el vatímetro tal y como se describe en el apartado [Programación del vatímetro \[p.](#page-28-0) [29\]](#page-28-0).

## <span id="page-31-0"></span>7 Vatímetro WM10 y WM63-M

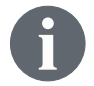

El vatímetro y la medición de la potencia pueden adaptarse y completarse con diversos accesorios (véase [Accesorios para la medición de la potencia \[p.](#page-51-0) [52\]](#page-51-0)).

#### Número máximo de canales que se pueden utilizar

En una medición de la potencia se puede utilizar un máximo de seis canales de medición, ya que de lo contrario la unidad de control del sistema de acumulación podría no funcionar correctamente.

Dado que cada vatímetro del tipo WM10 o WM63-M ocupa un canal de medición, se pueden utilizar un máximo de seis vatímetros.

### <span id="page-31-1"></span>7.1 Ajustes previos

Los dispositivos de medición de generación y consumo están preajustados. Todos los valores pueden modificarse en el dispositivo de medición.

Los valores preajustados son:

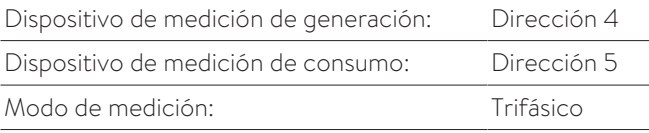

Si se utilizan más de dos vatímetros, deberán modificarse las direcciones de Modbus preestablecidas en todos los vatímetros adicionales:

 Establezca una dirección de Modbus para cada vatímetro tal y como se describe en el apartado [Página de programación AddrESS \[p.](#page-36-1) [37\].](#page-36-1)

Al seleccionar la dirección de Modbus, debe tenerse en cuenta lo siguiente:

- Una dirección de Modbus no puede utilizarse más de una vez.
- Se puede seleccionar un número entre 4 y 40 para la dirección de Modbus. No deben utilizarse las direcciones de Modbus de 1 a 3.

### <span id="page-31-2"></span>7.2 Seleccionar el transformador de corriente para el WM10

- Los transformadores de corriente para el vatímetro WM10 no son distribuidos por sonnen.
- Seleccione transformadores de corriente con una **corriente secundaria de 5 A** y la clase de precisión deseada.
- Ajuste la relación de transformador en función de los transformadores de corriente seleccionados (véase [Página de programación Ct rAtio \(relación de transformador\)](#page-36-0) [\[p.](#page-36-0) [37\]](#page-36-0)).

### <span id="page-32-0"></span>7.3 Conectar el vatímetro WM10

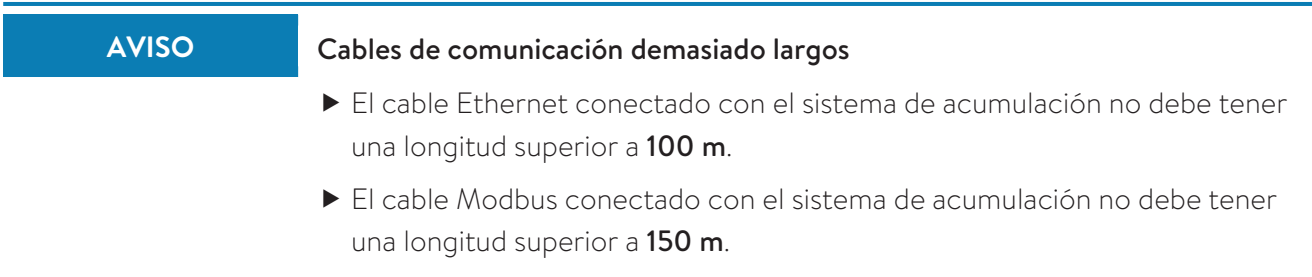

Al igual que el vatímetro WM271, el vatímetro WM10 utiliza transformadores de corriente externos. Se recomienda utilizar el vatímetro WM10 en lugar del WM271 si se van a realizar mediciones en cables que superen el diámetro exterior máximo posible o la intensidad de corriente máxima medible de los transformadores de corriente de núcleo abierto del WM271 (para conocer los valores máximos medibles, véase [Accesorios para la medición de](#page-51-0) [la potencia \[p.](#page-51-0) [52\]\)](#page-51-0).

De este modo, pueden adquirirse para el WM10 transformadores de corriente externos que se correspondan individual y específicamente con las condiciones locales.

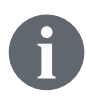

La ilustración y la conexión de los transformadores de corriente se presenta a modo de ejemplo para un tipo de transformador de corriente. Consulte la descripción del artículo correspondiente.

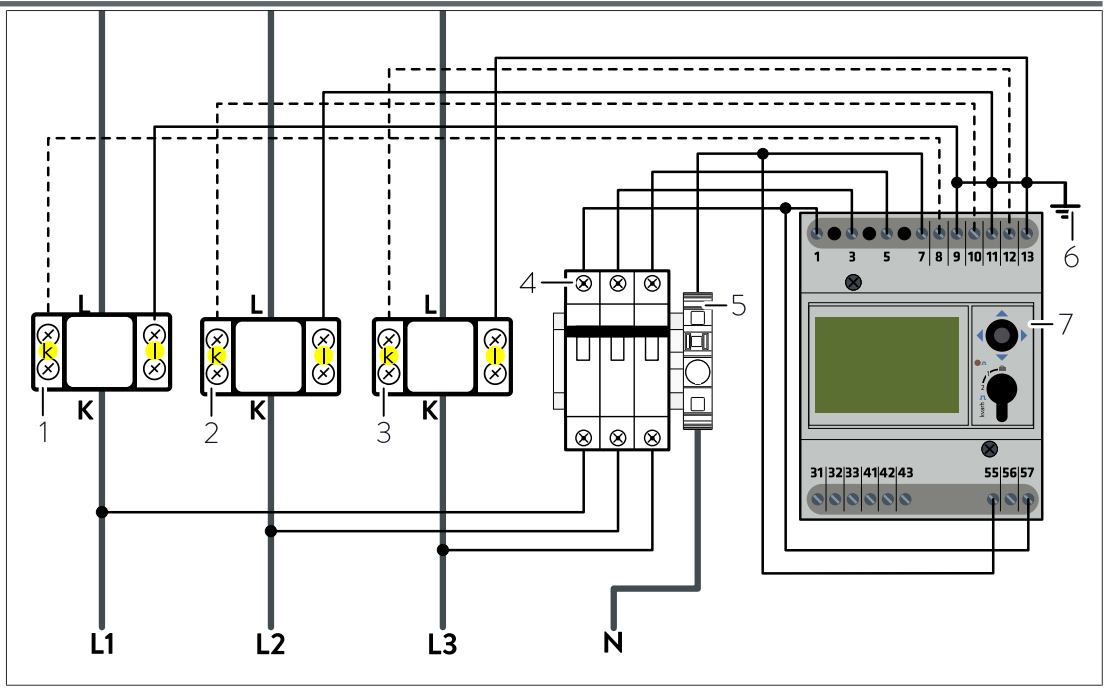

*Fig. 21: Conexión WM10 y transformador de corriente*

- 
- 3 Transformador de corriente L3 7 Vatímetro WM10
- 1 Transformador de corriente L1 5 Fusible de reserva (315 mA de acción lenta)
- 2 Transformador de corriente L2 6 Conexión con toma de tierra
	-

- 4 Disyuntor B6
- Conecte el vatímetro y los transformadores de corriente según la figura anterior.

#### 7.3.1 Conexión de dos vatímetros WM10

<span id="page-33-0"></span>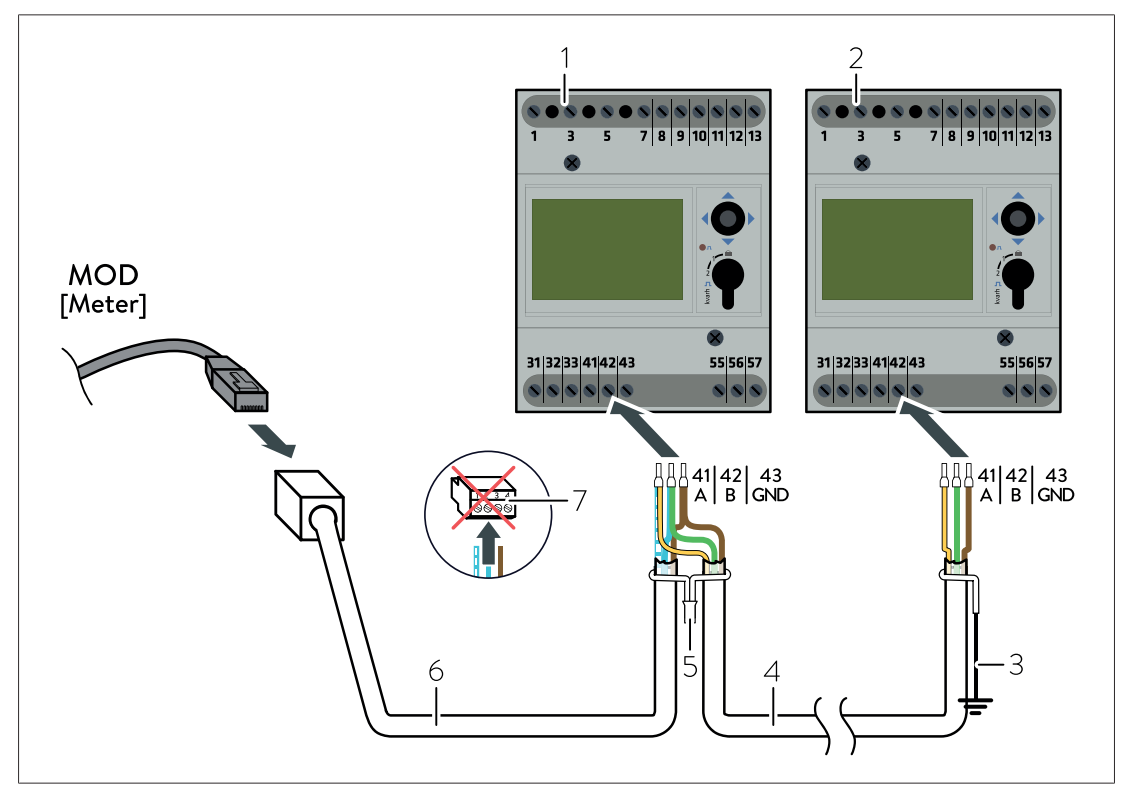

*Fig. 22: Conexión del cable de comunicación para dos vatímetros del tipo WM10*

- 1 Vatímetro 1 (ID 4, preprogramado)
- 2 Vatímetro 2 (ID 5, preprogramado)
- la toma de tierra
- 4 Cable de comunicación
- 5 Conexión de la pantalla
- 6 Cable de comunicación con acoplamiento RJ45
- 7 Enchufe premontado en el cable de comunicación 3 Conexión de la pantalla con con acoplamiento RJ45 (no se utiliza)
- Conecte los vatímetros como se muestra en la figura anterior.
- Retire el enchufe premontado cuando utilice el cable de comunicación prefabricado con acoplamiento RJ45 que se suministra con el sistema de acumulación.
- ▶ Utilice como cables de comunicación un cable UNITRONIC® BUS LD 2x2x0.22 (fabricante: Lapp) o cable de interconexión (Cat 6, apantallado).
- Utilice manguitos terminales de cable adecuados para conectar los cables de comunicación.
- Conecte entre sí la pantalla de los distintos cables de comunicación entre los vatímetros.
- Asegúrese de que la pantalla del cable de comunicación existente no está conectada a la pantalla del cable de comunicación adicional. En su lugar, conecte a tierra individualmente la pantalla del cable de comunicación existente.
- Conecte a tierra la pantalla del cable de comunicación en el último vatímetro.

### <span id="page-34-0"></span>7.4 Conectar el vatímetro WM63-M

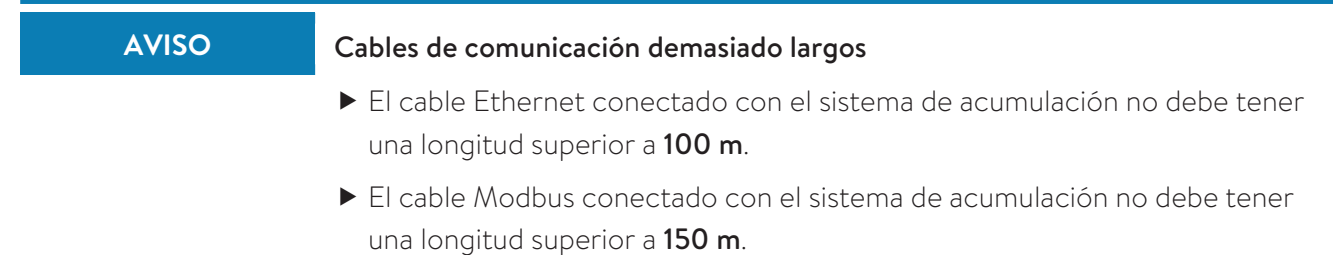

El vatímetro WM63-M es un dispositivo de medición directa, es decir, que no se utilizan transformadores de corriente externos. Los cables eléctricos se conectan directamente al vatímetro.

#### 7.4.1 Conexión de dos vatímetros WM63-M

<span id="page-34-1"></span>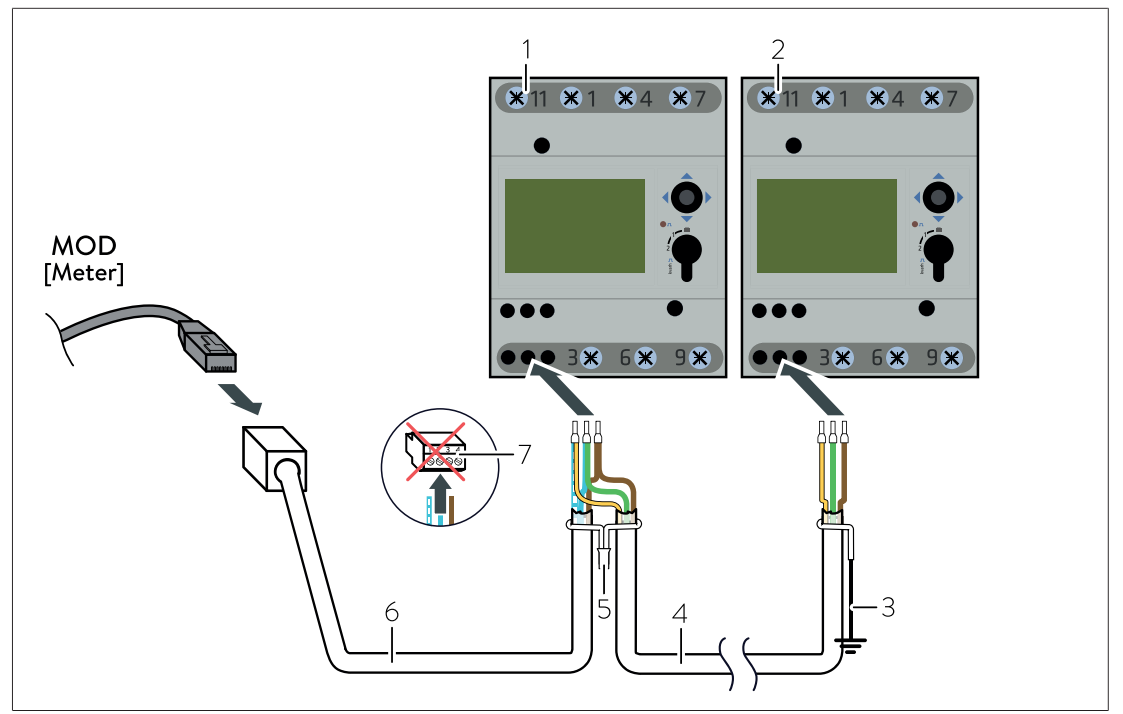

*Fig. 23: Conexión del cable de comunicación para dos vatímetros del tipo WM63-M*

- 1 Vatímetro 1 (ID 4, preprogramado)
- 2 Vatímetro 2 (ID 5, preprogramado)
- la toma de tierra
- 4 Cable de comunicación
- 5 Conexión de la pantalla
- 6 Cable de comunicación con acoplamiento RJ45
- 7 Enchufe premontado en el cable de comunicación 3 Conexión de la pantalla con con acoplamiento RJ45 (no se utiliza)
- Conecte los vatímetros como se muestra en la figura anterior.
- Retire el enchufe premontado cuando utilice el cable de comunicación prefabricado con acoplamiento RJ45 que se suministra con el sistema de acumulación.
- ▶ Utilice como cables de comunicación un cable UNITRONIC® BUS LD 2x2x0,22 (fabricante: Lapp) o cable de interconexión (Cat 6, apantallado).
- Utilice manguitos terminales de cable adecuados para conectar los cables de comunicación.
- Conecte entre sí la pantalla de los distintos cables de comunicación entre los vatímetros.
- Asegúrese de que la pantalla del cable de comunicación existente no está conectada a la pantalla del cable de comunicación adicional. En su lugar, conecte a tierra individualmente la pantalla del cable de comunicación existente.
- <span id="page-35-0"></span>Conecte a tierra la pantalla del cable de comunicación en el último vatímetro.

### 7.5 Programar WM10/WM63-M

### 7.5.1 Seleccionar el modo de programación

<span id="page-35-1"></span>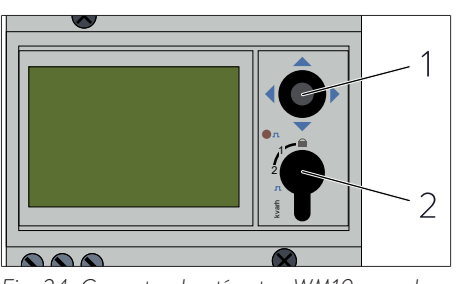

3 6 9 *joystick y el interruptor Fig. 24: Conecte el vatímetro WM10 con el*

- Gire el interruptor (2) hacia la izquierda hasta la posición de conmutación 2.
- Pulse el joystick (1) durante al menos 3 segundos en la posición central.

Aparece el menú Pass ?.

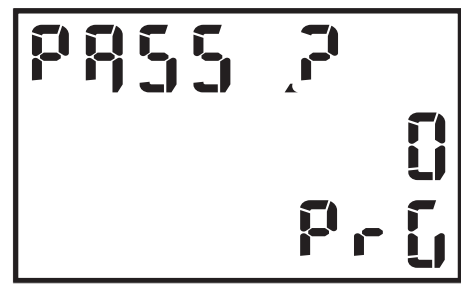

*Fig. 25: Página de visualización Contraseña*

#### 7.5.2 Página de programación SYS

<span id="page-35-2"></span>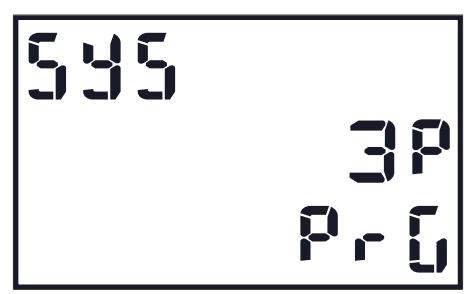

*Fig. 26: Página de visualización SYS (por defecto: 3P)*

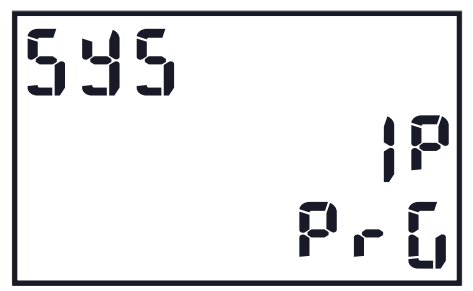

*Fig. 27: Ajuste de medición monofásica*

Aquí debe introducir la contraseña correcta. Por defecto, la contraseña está ajustada como 0.

Pulse el joystick en la posición central.

El vatímetro se encuentra en modo de programación.

- Pulse el joystick hacia la izquierda varias veces hasta que aparezca SYS en la pantalla.
- Confirme el ajuste pulsando el joystick en la posición central.
- Pulse el joystick hacia abajo hasta que aparezca 1P en la pantalla.
- Confirme el ajuste pulsando el joystick en la posición central.

El vatímetro está ahora ajustado para la medición monofásica.

#### 7.5.3 Página de programación Ct rAtio (relación de transformador)

<span id="page-36-0"></span>En esta página de programación se ajusta la relación de transformador de los transformadores de corriente. La relación de transformador se calcula con la siguiente fórmula: Intensidad de corriente máx. del transformador dividida por 5. Ejemplo: La corriente del transformador es de 100 amperios. 100 : 5 = relación de transformador 20.

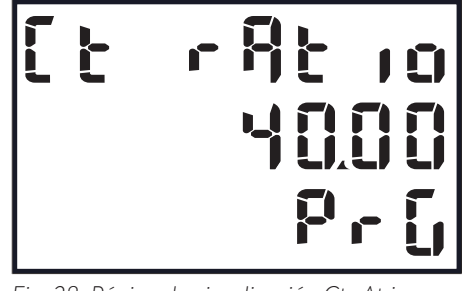

*Fig. 28: Página de visualización Ct rAt io, ajustada a la relación de transformador 40*

*Fig. 29: Página de visualización Ct rAt io, ajustada a la relación de transformador 20*

#### 7.5.4 Página de programación AddrESS

<span id="page-36-1"></span>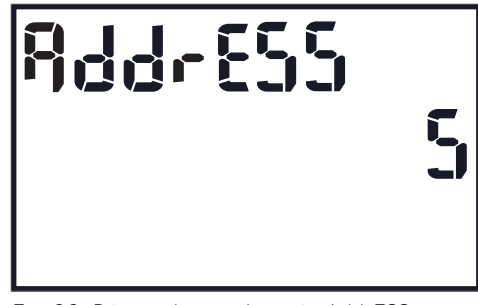

*Fig. 30: Página de visualización AddrESS*

#### 7.5.5 Salir del modo de programación

<span id="page-36-2"></span>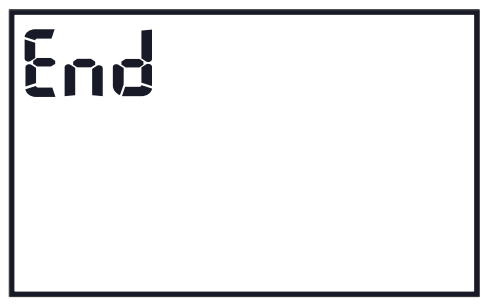

*Fig. 31: Página de visualización End*

- Pulse el joystick hacia la izquierda hasta que aparezca la pantalla Ct rAtio.
- Confirme el ajuste pulsando el joystick en la posición central.
- Introduzca la nueva relación de transformador, por ejemplo 20, como se muestra en la figura siguiente.
- Confirme el ajuste pulsando el joystick en la posición central.

La nueva relación de transformador queda entonces ajustada.

- Pulse el joystick hacia la izquierda hasta que aparezca la pantalla AddrESS (la dirección 5 es un ejemplo).
- Pulse el joystick en la posición central.
- Pulse el joystick hacia arriba o hacia abajo hasta que aparezca la dirección deseada.
- Pulse el joystick en la posición central.

La nueva dirección queda programada.

- Pulse el joystick hacia la izquierda hasta que aparezca la pantalla End.
- Pulse el joystick en la posición central.

La programación ha finalizado y el vatímetro está en modo de visualización.

 Gire el interruptor del vatímetro a la posición de conmutación 0.

## <span id="page-37-0"></span>8 Combinación de diferentes vatímetros

El uso de distintos vatímetros es adecuado cuando los puntos de medición de la potencia requieren una solución individual de transformador de corriente.

### <span id="page-37-1"></span>8.1 Ejemplo: conexión de los vatímetros WM271 y WM10

En este ejemplo se utilizan diferentes vatímetros por las siguientes razones:

Los cables en los que se va a instalar el primer punto de medición se pueden medir con los transformadores de corriente de núcleo abierto suministrados con el sistema de acumulación, lo que significa que para este punto de medición se puede utilizar el vatímetro WM271.

Los cables en los que se va a instalar el segundo punto de medición tienen un diámetro exterior demasiado grande para medirlo con los transformadores de corriente de núcleo abierto disponibles para el vatímetro WM271. Por lo tanto, en este punto de medición se utiliza el vatímetro WM10 con transformadores de corriente adaptados.

Esto significa que, en lugar de utilizar el canal de medición en la conexión A2 del vatímetro WM271 para medir un punto de medición, se utiliza el vatímetro WM10.

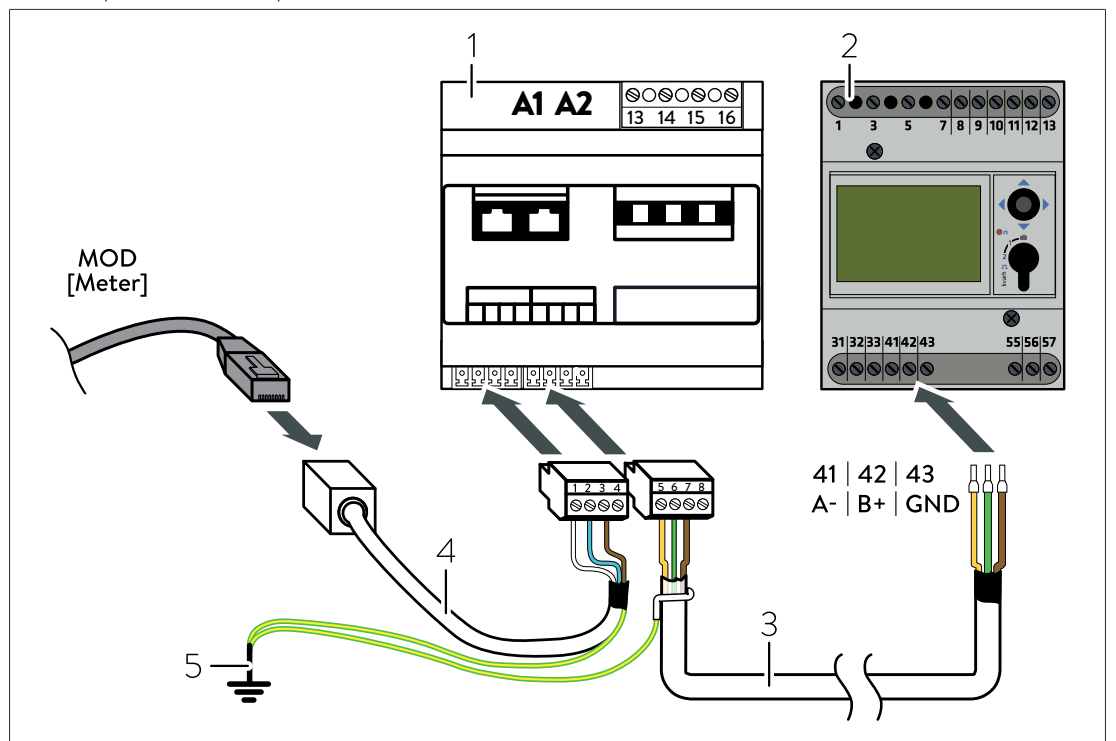

*Fig. 32: Ejemplo de conexión de los cables de comunicación para WM271 y WM10*

- 1 Vatímetro WM271
	- (ID 4, preprogramado)
- 2 Vatímetro WM10 (ID 5, preprogramado)
- 3 Cable de comunicación
- 4 Cable de comunicación con acoplamiento RJ45
- 5 Conexión de la pantalla con la toma de tierra

#### Ajuste del punto de medición en el asistente IBN

En el asistente de puesta en marcha, la medición de la potencia mostrada anteriormente puede ajustarse de la siguiente manera. El concepto de medición y los tipos de puntos de medición dependen de la instalación real. La figura muestra como ejemplo la medición de interconexión

|              |                                                         |                               | Configuración de los dispositivos de medición |                         |                                                         |                         |          |   |                                                        | Software:           | Canal de publicación: | Número de serie: # |  |
|--------------|---------------------------------------------------------|-------------------------------|-----------------------------------------------|-------------------------|---------------------------------------------------------|-------------------------|----------|---|--------------------------------------------------------|---------------------|-----------------------|--------------------|--|
|              | Medición de los consumidores<br>Concepto de medición CP |                               |                                               |                         | Medición de la interconexión<br>Concepto de medición GP |                         |          |   | <b>Medición diferencial</b><br>Concepto de medición DP |                     |                       |                    |  |
|              | Æ<br>P                                                  | Æ<br>$\mathbb{P}(\mathsf{P})$ | $\langle \mathbb{C} \rangle$                  | Æ<br>P                  | Æ<br>$\ket{\mathsf{P}}$ n<br>G                          |                         | $\Omega$ | Æ | Æ<br>$ D_n $                                           |                     | $\Omega$              |                    |  |
| Contador     |                                                         |                               | Punto de medición                             |                         | <b>ID de Modbus</b>                                     |                         | Canal    |   |                                                        | Valor medido actual |                       | <b>Editar</b>      |  |
| <b>WM271</b> |                                                         | $\mathbf{v}$                  | P - Generación                                | $\mathbf{v}$            | 4                                                       | $\mathbf{v}$            | 1        |   | ×                                                      |                     | 0 W                   | Borrar             |  |
| WM63-M/WM10  |                                                         | $\overline{\mathbf{v}}$       | G - Interconexión                             | $\mathbf{v}$            | -5                                                      | $\mathbf{v}$            | -1       |   | $\mathbf{v}$                                           |                     | 0 W                   | Borrar             |  |
|              |                                                         | $\overline{\mathbf{v}}$       |                                               | $\overline{\mathbf{v}}$ |                                                         | $\overline{\mathbf{v}}$ |          |   | $\overline{\mathbf{v}}$                                |                     |                       | Agregar            |  |

*Fig. 33: Ejemplo: configuración del dispositivo de medición al utilizar el vatímetro WM271 y el WM10*

### 8.2 Ejemplo: conexión de los vatímetros WM271 y EM357

<span id="page-39-0"></span>De forma análoga al ejemplo del [apartado anterior \[p.](#page-37-1) [38\]](#page-37-1) se puede utilizar un vatímetro del tipo EM357 en lugar del WM10.

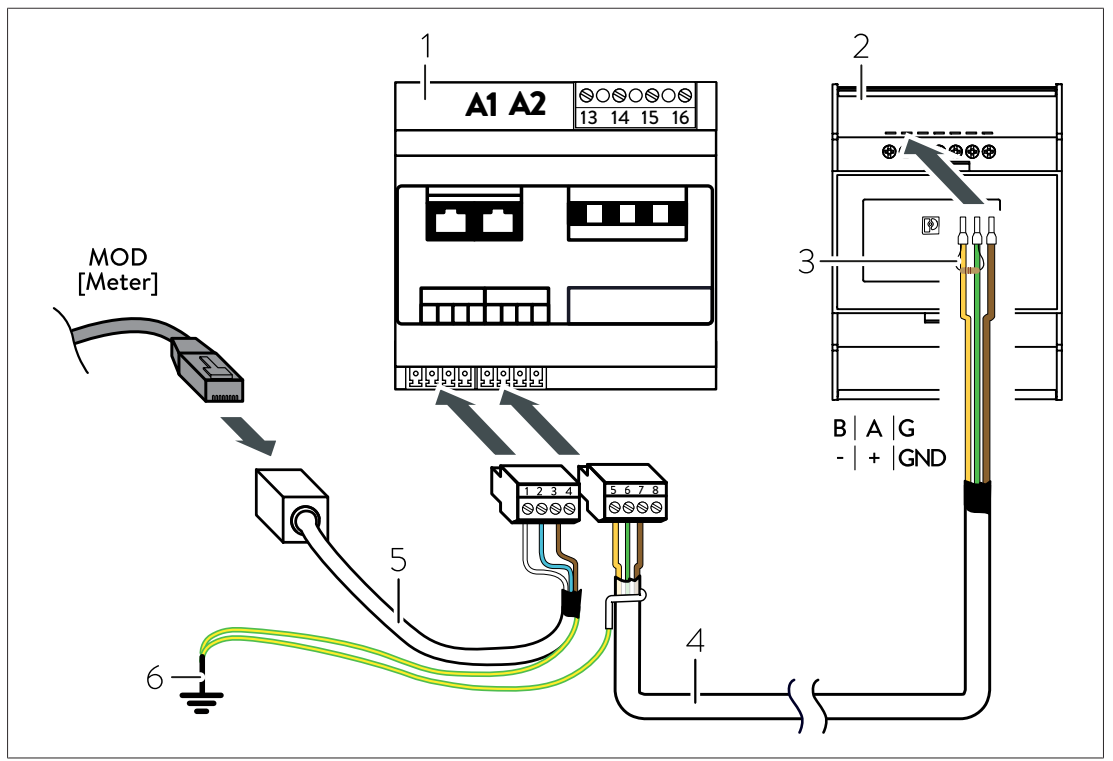

*Fig. 34: Ejemplo de conexión de los cables de comunicación para WM271 y EM357*

- 1 Vatímetro WM271 (ID 4, preprogramado)
- 2 Vatímetro EM357
	- (ID 1, preprogramado)
- 3 Resistencia de terminación
- 4 Cable de comunicación
- 5 Cable de comunicación con acoplamiento RJ45
- 6 Conexión de la pantalla con la toma de tierra

### Ajuste del punto de medición en el asistente IBN

En el asistente de puesta en marcha, la medición de la potencia mostrada anteriormente puede ajustarse de la siguiente manera. El concepto de medición y los tipos de puntos de medición dependen de la instalación real. La figura muestra como ejemplo la medición de interconexión

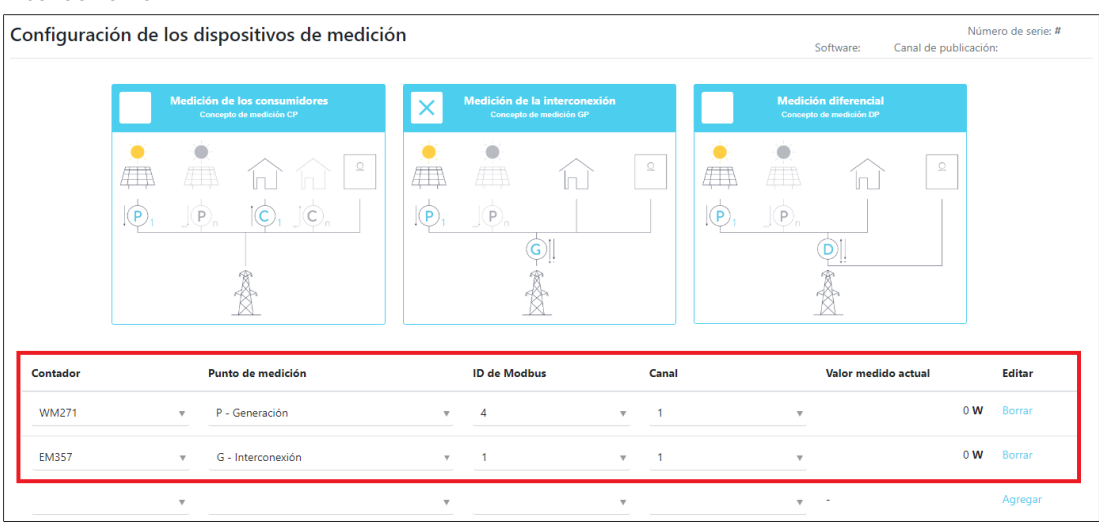

*Fig. 35: Ejemplo: configuración del dispositivo de medición al utilizar el vatímetro WM271 y el EM357*

### 8.3 Ejemplo: conexión del vatímetro WM271 y EM530

<span id="page-40-0"></span>De forma análoga al [primer ejemplo \[p.](#page-37-1) [38\]](#page-37-1) se puede utilizar un vatímetro del tipo EM530 en lugar del WM10.

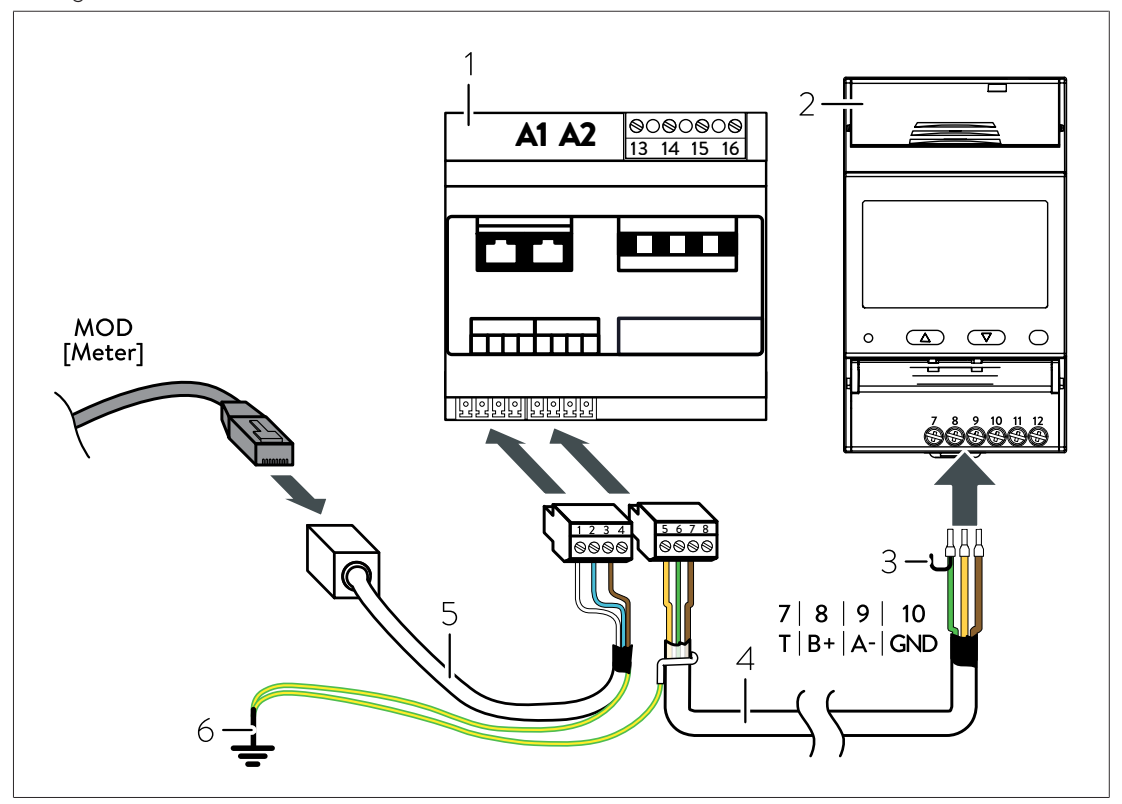

*Fig. 36: Ejemplo de conexión de los cables de comunicación para WM271 y EM530*

- 1 Vatímetro WM271 (ID 4, preprogramado)
- 2 Vatímetro EM530 (ID 1, preprogramado)
- 3 Puente para terminación de Modbus
- 4 Cable de comunicación
- 5 Cable de comunicación con acoplamiento RJ45
- 6 Conexión de la pantalla con la toma de tierra

#### Ajuste del punto de medición en el asistente IBN

En el asistente de puesta en marcha, la medición de la potencia mostrada anteriormente puede ajustarse de la siguiente manera. El concepto de medición y los tipos de puntos de medición dependen de la instalación real. La figura muestra como ejemplo la medición de interconexión

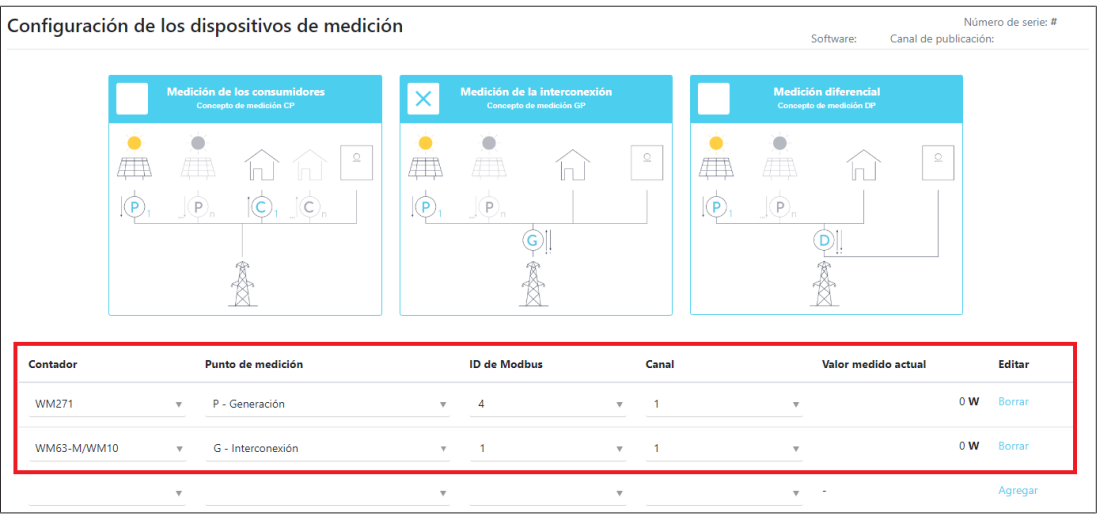

*Fig. 37: Ejemplo: configuración del dispositivo de medición al utilizar el vatímetro WM271 y el EM530*

### 8.4 Ejemplo: conexión del vatímetro EM357 y EM530

<span id="page-41-0"></span>En este ejemplo se utilizan diferentes vatímetros por las siguientes razones:

En el primer punto de medición no hay espacio suficiente para instalar un dispositivo de medición con transformadores de corriente, por lo que se utiliza el dispositivo de medición directa EM357.

Los cables en los que se va a instalar el segundo punto de medición tienen un diámetro exterior demasiado grande para medirlo con el dispositivo de medición directa EM357. Por lo tanto, en este punto de medición se utiliza el vatímetro EM530 con transformadores de corriente adaptados específicamente.

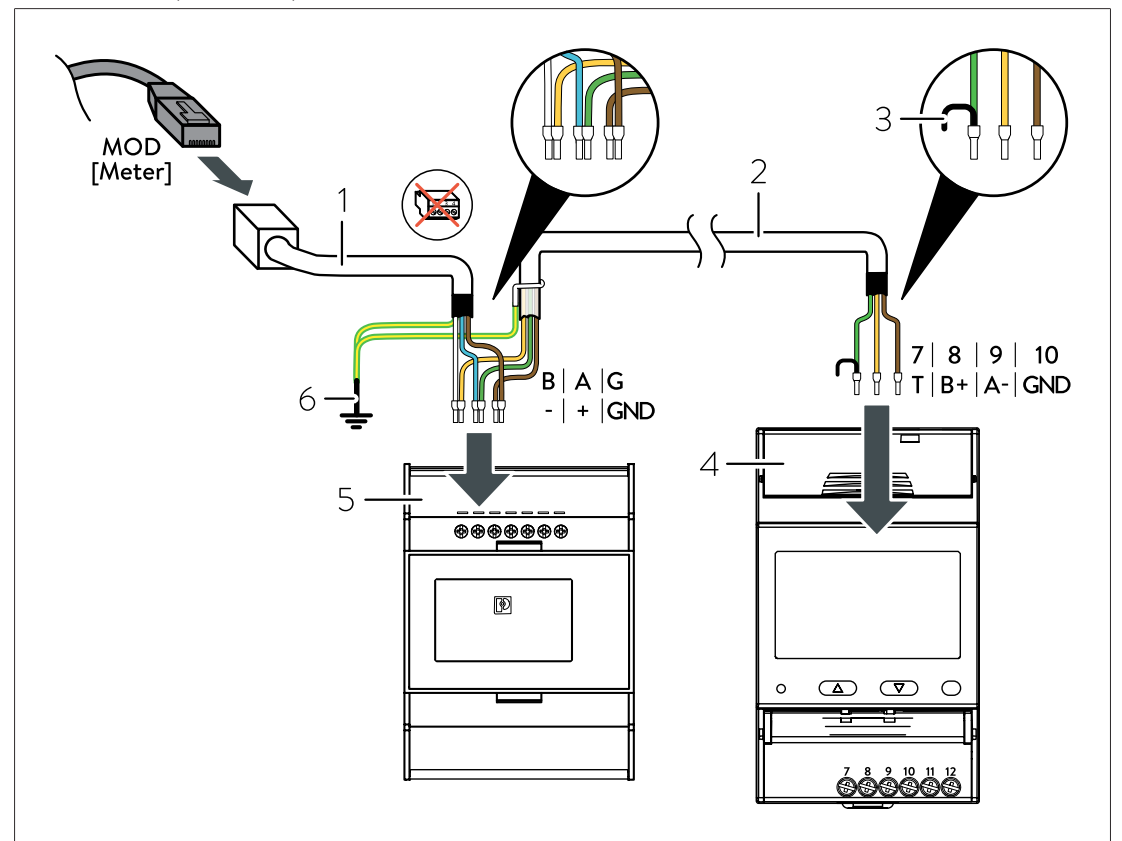

*Fig. 38: Ejemplo de conexión de los cables de comunicación para EM357 y EM530*

- 1 Cable de comunicación con acoplamiento RJ45 5 Vatímetro EM357
- 2 Cable de comunicación (ID 1, preprogramado)
- 3 Puente para terminación de Modbus 6 Conexión de la pantalla con
- 4 Vatímetro EM530 la toma de tierra (ID 2, ajustado)
- 

#### Ajuste del punto de medición en el asistente IBN

En el asistente de puesta en marcha, la medición de la potencia mostrada anteriormente puede ajustarse de la siguiente manera. El concepto de medición y los tipos de puntos de medición dependen de la instalación real. La figura muestra como ejemplo la medición de interconexión

|              |                                                         |                         | Configuración de los dispositivos de medición |              |                                                         |                         |               |         |                                                        | Software:           | Canal de publicación: | Número de serie: # |  |
|--------------|---------------------------------------------------------|-------------------------|-----------------------------------------------|--------------|---------------------------------------------------------|-------------------------|---------------|---------|--------------------------------------------------------|---------------------|-----------------------|--------------------|--|
|              | Medición de los consumidores<br>Concepto de medición CP |                         |                                               |              | Medición de la interconexión<br>Concepto de medición GP |                         |               |         | <b>Medición diferencial</b><br>Concepto de medición DP |                     |                       |                    |  |
|              | ÆË<br>P                                                 | Æ<br>$\mathcal{P}_n$    | Ω<br>$_{\mathbb{C}}$                          | ÆŖ<br>P)     | ÆN<br>$\left(\mathsf{P}\right)_{\mathsf{n}}$<br>G       |                         | $\mathcal{Q}$ | ∰<br>.P | ÆÑ<br>lÇ,                                              |                     | $\supseteq$           |                    |  |
| Contador     |                                                         |                         | Punto de medición                             |              | <b>ID de Modbus</b>                                     |                         | Canal         |         |                                                        | Valor medido actual |                       | <b>Editar</b>      |  |
| <b>FM357</b> |                                                         | $\overline{\mathbf{v}}$ | P - Generación                                | $\mathbf{v}$ |                                                         | $\overline{\mathbf{v}}$ |               |         | ×                                                      |                     | 0 <sub>W</sub>        | Borrar             |  |
| WM63-M/WM10  |                                                         | $\mathbf v$             | G - Interconexión                             | $\mathbf{v}$ | $\overline{c}$                                          | $\mathbf{v}$            | 1             |         | $\mathbf{v}$                                           |                     | 0 W                   | Borrar             |  |
|              |                                                         | $\overline{\mathbf{v}}$ |                                               |              |                                                         | $\mathbf{v}$            |               |         |                                                        |                     |                       | Agregar            |  |

*Fig. 39: Ejemplo: configuración del dispositivo de medición al utilizar el vatímetro EM357 y el EM530*

## <span id="page-43-0"></span>9 Conceptos de medición

La gestión energética del sistema de acumulación funciona con diferentes conceptos de medición. Los diferentes conceptos de medición emplean diferentes puntos de medición para las mediciones de la potencia. Los distintos conceptos de medición pueden implementarse independientemente de los dispositivos de medición utilizados.

### <span id="page-43-1"></span>9.1 Concepto de medición CP (estándar en Alemania)

En el asistente de puesta en marcha/en la interfaz web del sistema de acumulación, este concepto de medición también se denomina Medición de los consumos.

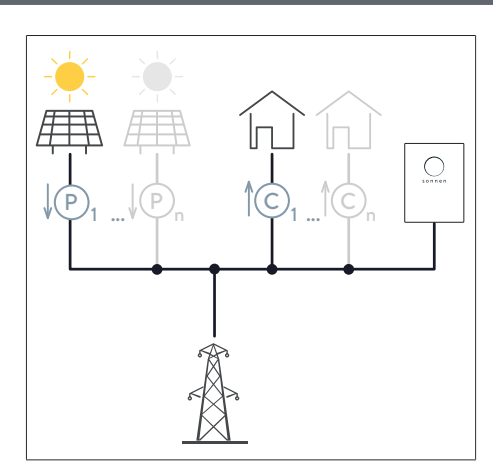

Con este concepto de medición, la generación se registra en el punto de medición P1 y el consumo en el punto de medición C1.

Se pueden integrar otros puntos de medición (P2 a Pn y C2 a Cn) en el sistema.

En este caso, el consumo total y la generación total resultan de las sumas de los valores medidos individuales.

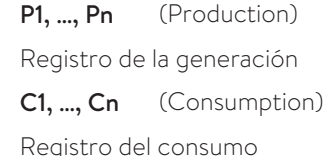

#### Se aplica lo siguiente:

 $Cges = C1 + C2 + ...$ Pges =  $P1 + P2 + ...$ 

- La obtención o la inyección a la red eléctrica pública no se mide, sino que se calcula.
- La carga se libera cuando hay un excedente de generación fotovoltaica. La descarga se libera cuando hay un déficit de potencia (Consumo > Generación).

#### 9.1.1 Cálculo de los flujos de energía

- <span id="page-43-2"></span>• La obtención y la inyección no se miden, sino que se calculan.
- La obtención resulta de la fórmula 1 (véase [Relación de los flujos de energía \[p.](#page-6-2) [7\]\)](#page-6-2).

#### Se aplica lo siguiente:

Obtención = Consumo - Generación - Descarga

*(Fórmula 3: fórmula general de Consumo > Generación - convertida tras la obtención)*

La inyección resulta de la fórmula 2 (véase [Relación de los flujos de energía \[p.](#page-6-2) [7\]\)](#page-6-2) que, una vez convertida tras la inyección, es la siguiente:

Inyección = Generación - Consumo - Carga

*(Fórmula 4: fórmula general de Generación > Consumo - convertida tras la inyección)*

#### 9.1.2 Implementar el concepto de medición CP

<span id="page-44-0"></span>Proceda del siguiente modo para aplicar este concepto de medición:

- 1. Conecte los transformadores de corriente de núcleo abierto a los puntos de medición C (Consumo). Asegúrese de que las flechas de todos los transformadores de corriente de núcleo abierto conectados apuntan en dirección a los consumos.
- 2. Fije los transformadores de corriente de núcleo abierto a los puntos de medición P (Generación). Asegúrese de que las flechas de los transformadores de corriente de núcleo abierto apuntan en dirección contraria al generador. A tener en cuenta: cuando se utiliza un sistema de acumulación con conexión fotovoltaica directa (por ejemplo, sonnenBatterie hybrid), la medición de la potencia del generador conectado se realiza en el sistema de acumulación. Esto significa que no es necesario instalar ningún punto de medición P si el generador está conectado directamente al sistema de acumulación. Para cualquier generador eléctrico adicional, debe instalarse siempre un punto de medición P.
- 3. Si se utilizan varios vatímetros: ► proceda como se describe en el apartado [Utilización](#page-18-0) [de varios vatímetros WM271 \[p.](#page-18-0) [19\].](#page-18-0)
- 4. Ejecute el *[asistente IBN](#page-53-6)* hasta la página Selección de la medición de potencia. Seleccione el concepto de medición CP.
- 5. Ejecute el *[asistente IBN](#page-53-6)* hasta la página Configuración de la medición de la potencia.
- 6. Añada los puntos de medición individuales con los ajustes correctos (véase [Configurar](#page-8-0) [los puntos de medición \[p.](#page-8-0) [9\]](#page-8-0)).
- <span id="page-44-1"></span>7. Ejecute el asistente de puesta en marcha hasta el final.

#### 9.1.3 Implementación del concepto de medición CP a modo de ejemplo

El ejemplo de la figura siguiente ilustra la aplicación del concepto de medición CP.

- El punto de medición P1 registra la generación de una instalación fotovoltaica.
- El punto de medición P2 registra la generación de una central combinada de calor y electricidad.
- El punto de medición C registra el consumo de la vivienda.

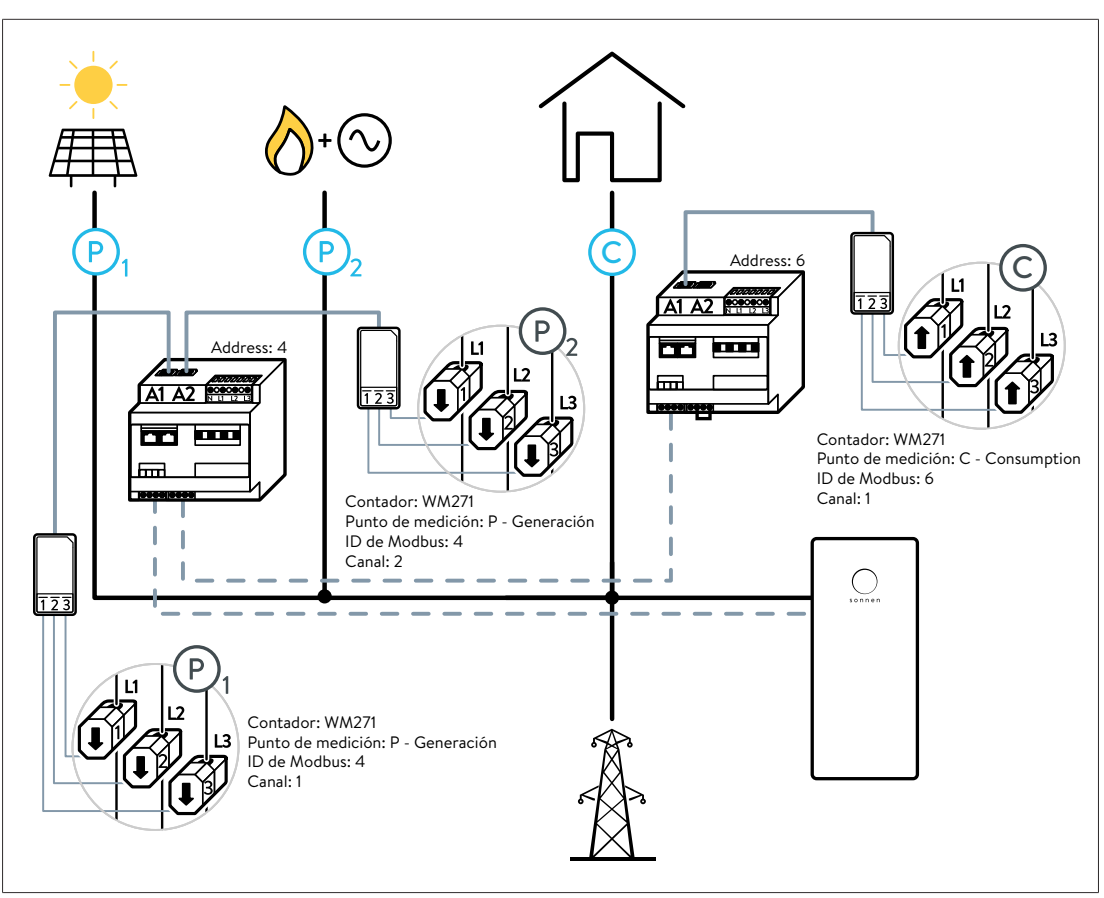

*Fig. 40: Ejemplo de implementación del concepto de medición CP: los círculos de la imagen muestran la conexión de los KSW en los tres puntos de medición*

### <span id="page-46-0"></span>9.2 Concepto de medición GP

En el asistente de puesta en marcha/en la interfaz web del sistema de acumulación, este concepto de medición también se denomina Medición de la interconexión.

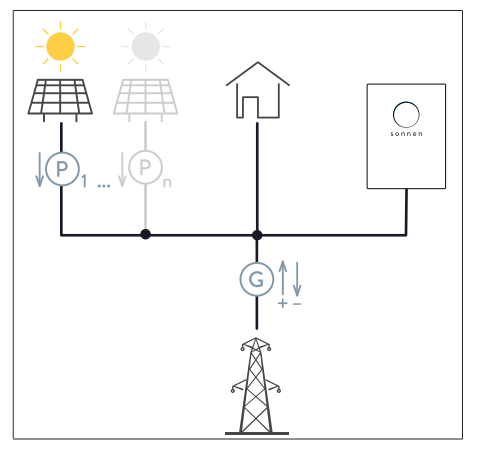

Con este concepto de medición, la generación se registra en el punto de medición P1. Se pueden integrar otros puntos de medición (P2 a Pn) en el sistema.

En este caso, la generación total resulta de la suma de los valores medidos individuales.

P1, ..., Pn (Production)

Registro de la generación G (Grid)

Registro de la obtención o la inyección a la red eléctrica pública

#### Se aplica lo siguiente:

Pges =  $P1 + P2 + ...$ 

- En el punto de medición G se mide la obtención o la inyección a la red pública. El consumo no se mide, sino que se calcula.
- La liberación de la carga o descarga del sistema de acumulación tiene lugar a través de los valores medidos en el punto de medición G. Los valores medidos positivos significan obtención y descarga del sistema de acumulación.
- Los valores medidos negativos significan inyección a la red pública y carga del sistema de acumulación.

#### 9.2.1 Cálculo de los flujos de energía

<span id="page-46-1"></span>• El consumo no se mide, sino que se calcula.

#### Caso 1: Consumo > Generación

El consumo se calcula en este caso con la fórmula 1.

Consumo = Generación + Descarga + Obtención

*(Fórmula 1: fórmula general de Consumo > Generación)*

#### Caso 2: Generación > Consumo

El consumo resulta de la fórmula 2 (véase [Relación de los flujos de energía \[p.](#page-6-2) [7\]\)](#page-6-2) que, una vez convertida tras el consumo, es la siguiente:

Consumo = Generación - Carga - Inyección

<span id="page-46-2"></span>*(Fórmula 8: fórmula general de Generación > Consumo - convertida tras el consumo)*

#### 9.2.2 Implementar el concepto de medición GP

Proceda del siguiente modo para aplicar este concepto de medición:

- 1. Fije los transformadores de corriente de núcleo abierto al punto de medición G (interconexión). Asegúrese de que las flechas de todos los transformadores de corriente de núcleo abierto conectados apuntan en dirección a los consumos.
- 2. Asegúrese de que la función EC está desactivada en el vatímetro responsable de la medición de la potencia en el punto de medición G (véase[Página de programación de Easy](#page-17-1) [Connection \(EC\) \[p.](#page-17-1) [18\]](#page-17-1)).
- 3. Fije los transformadores de corriente de núcleo abierto a los puntos de medición P (Generación). Asegúrese de que las flechas de los transformadores de corriente de núcleo abierto apuntan en dirección contraria al generador. A tener en cuenta: cuando se utiliza un sistema de acumulación con conexión fotovoltaica directa (por ejemplo, sonnenBatterie hybrid), la medición de la potencia del generador conectado se realiza en el sistema de acumulación. Esto significa que no es necesario instalar ningún punto de medición P si el generador está conectado directamente al sistema de acumulación. Para cualquier generador eléctrico adicional, debe instalarse siempre un punto de medición P.
- 4. Si se utilizan varios vatímetros: ▶ proceda como se describe en el apartado [Utilización](#page-18-0) [de varios vatímetros WM271 \[p.](#page-18-0) [19\].](#page-18-0)
- 5. Ejecute el *[asistente IBN](#page-53-6)* hasta la página Selección de la medición de potencia. Seleccione el concepto de medición GP.
- 6. Ejecute el *[asistente IBN](#page-53-6)* hasta la página Configuración de la medición de la potencia.
- 7. Añada los puntos de medición individuales con los ajustes correctos (véase [Configurar](#page-8-0) [los puntos de medición \[p.](#page-8-0) [9\]\)](#page-8-0).
- <span id="page-47-0"></span>8. Ejecute el asistente de puesta en marcha hasta el final.

#### 9.2.3 Implementación del concepto de medición GP a modo de ejemplo

El ejemplo de la figura siguiente ilustra la aplicación del concepto de medición GP.

- El punto de medición P1 registra la generación de una instalación fotovoltaica.
- El punto de medición P2 registra la generación de una central combinada de calor y electricidad.
- El punto de medición G registra la obtención o la inyección a la red eléctrica pública.

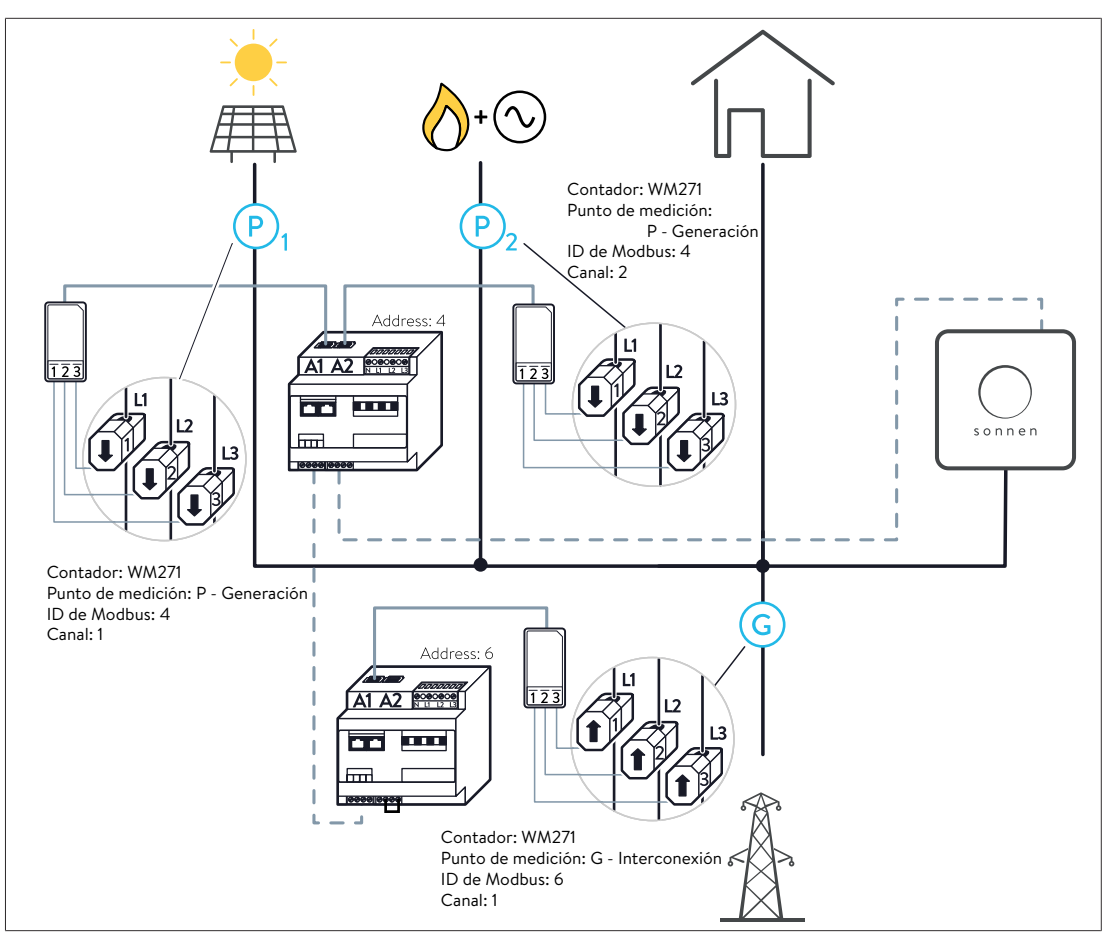

*Fig. 41: Ejemplo de implementación del concepto de medición GP: los círculos de la imagen muestran la conexión de los KSW en los tres puntos de medición*

### <span id="page-49-0"></span>9.3 Concepto de medición DP

En el asistente de puesta en marcha/en la interfaz web del sistema de acumulación, este concepto de medición también se denomina Medición diferencial.

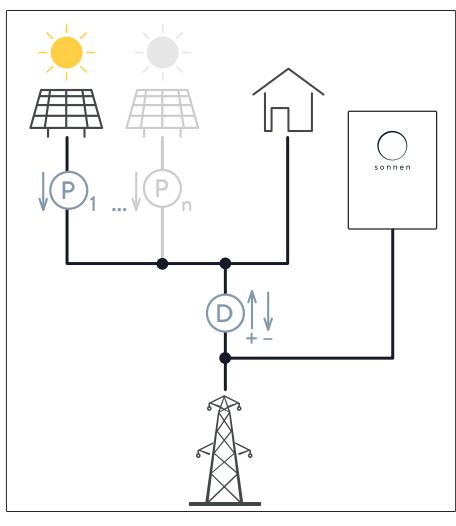

Con este concepto de medición, la generación se registra en el punto de medición P1.

Se pueden integrar otros puntos de medición (P2 a Pn) en el sistema.

En este caso, la generación total resulta de la suma de los valores medidos individuales.

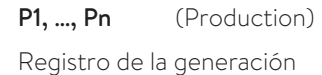

D (Difference)

Registro de la diferencia entre consumo y generación

#### Se aplica lo siguiente:

Pges =  $P1 + P2 + ...$ 

- En el punto de medición D se registra la diferencia entre la generación y el consumo.
- El consumo no se mide, sino que se calcula.
- El mismo modo, la obtención o la alimentación a la red eléctrica pública no se mide, sino que se calcula.
- La liberación de la carga o descarga del sistema de acumulación tiene lugar a través de los valores medidos en el punto de medición D. Los valores medidos positivos significan obtención y descarga del sistema de acumulación. Los valores medidos negativos significan alimentación a la red pública y carga del sistema de acumulación.

#### 9.3.1 Cálculo de los flujos de energía

<span id="page-49-1"></span>• En el punto de medición D se mide la diferencia entre el consumo y la generación.

#### Se aplica lo siguiente:

Diferencia = Consumo - Generación

*(Fórmula 5: diferencia)*

Como también se mide la generación en los puntos de medición P1, ..., Pn, el consumo puede calcularse a partir de esta fórmula.

#### Caso 1: Consumo > Generación

En este caso, el signo de la diferencia es positivo. Esto equivale a un déficit. La energía eléctrica fluye en dirección a los consumos. Si se inserta la diferencia en la fórmula 1 (véase [Relación de los flujos de energía \[p.](#page-6-2) [7\]\)](#page-6-2), se obtiene:

```
Diferencia = Descarga + Obtención
```
*(Fórmula 6: diferencia - insertada en la fórmula general de Consumo > Generación)*

#### Caso 2: Generación > Consumo

En este caso, el signo de la diferencia es negativo. Esto equivale a un excedente. La energía eléctrica fluye hacia la red eléctrica pública/el sistema de acumulación. Si se inserta la diferencia en la fórmula 2 (véase [Relación de los flujos de energía \[p.](#page-6-2) [7\]](#page-6-2)), se obtiene:

Diferencia = - Carga - Inyección

<span id="page-50-0"></span>*(Fórmula 7: diferencia - insertada en la fórmula general de Generación > Consumo)*

#### 9.3.2 Implementar el concepto de medición DP

Proceda del siguiente modo para aplicar este concepto de medición:

- 1. Fije los transformadores de corriente de núcleo abierto al punto de medición D (Diferencia). Asegúrese de que las flechas de todos los transformadores de corriente de núcleo abierto conectados apuntan en dirección a los consumos.
- 2. Asegúrese de que la función EC está desactivada en el vatímetro responsable de la medición de la potencia en el punto de medición D (véas[ePágina de programación de](#page-17-1) [Easy Connection \(EC\) \[p.](#page-17-1) [18\]](#page-17-1)).
- 3. Fije los transformadores de corriente de núcleo abierto a los puntos de medición P (Generación). Asegúrese de que las flechas de los transformadores de corriente de núcleo abierto apuntan en dirección contraria al generador. A tener en cuenta: cuando se utiliza un sistema de acumulación con conexión fotovoltaica directa (por ejemplo, sonnenBatterie hybrid), la medición de la potencia del generador conectado se realiza en el sistema de acumulación. Esto significa que no es necesario instalar ningún punto de medición P si el generador está conectado directamente al sistema de acumulación. Para cualquier generador eléctrico adicional, debe instalarse siempre un punto de medición P.
- 4. Si se utilizan varios vatímetros: ▶ proceda como se describe en el apartado [Utilización](#page-18-0) [de varios vatímetros WM271 \[p.](#page-18-0) [19\].](#page-18-0)
- 5. Ejecute el *[asistente IBN](#page-53-6)* hasta la página Selección de la medición de potencia. Seleccione el concepto de medición DP.
- 6. Ejecute el *[asistente IBN](#page-53-6)* hasta la página Configuración de la medición de la potencia.
- 7. Añada los puntos de medición individuales con los ajustes correctos (véase [Configurar](#page-8-0) [los puntos de medición \[p.](#page-8-0) [9\]](#page-8-0)).
- 8. Ejecute el asistente de puesta en marcha hasta el final.

## <span id="page-51-0"></span>10 Accesorios para la medición de la potencia

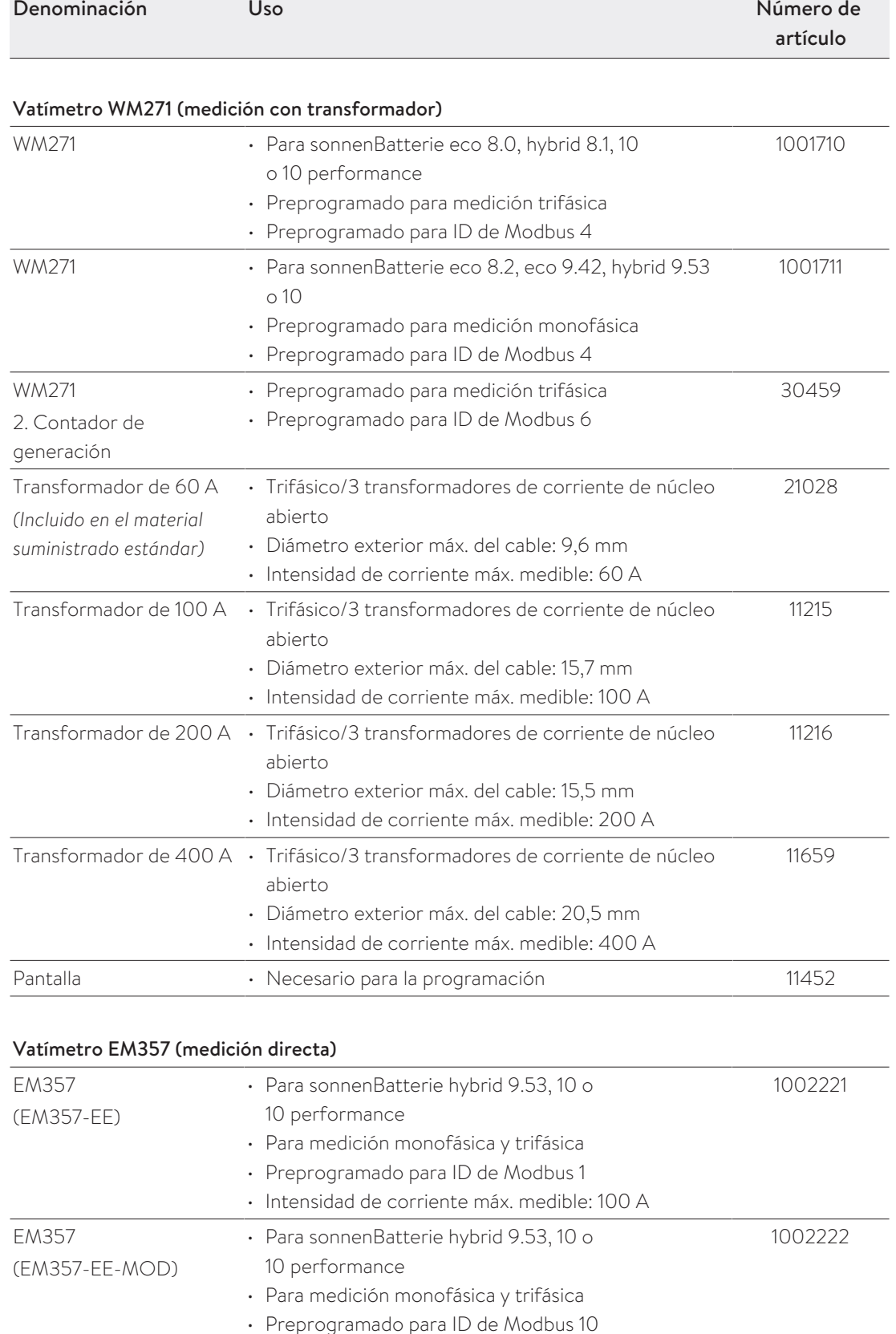

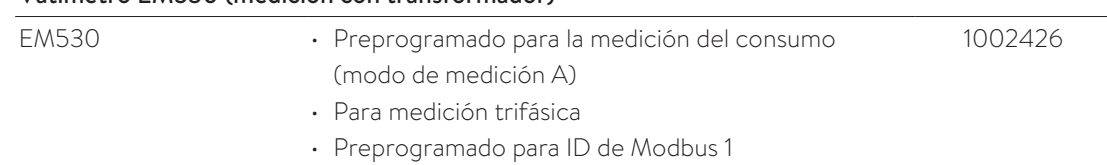

#### Vatímetro EM530 (medición con transformador)

#### Vatímetro WM63 (medición directa)

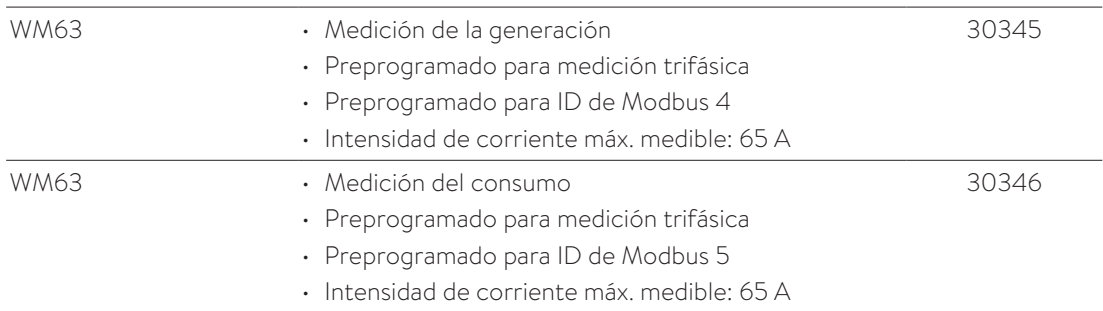

#### Vatímetro WM10 (medición con transformador)

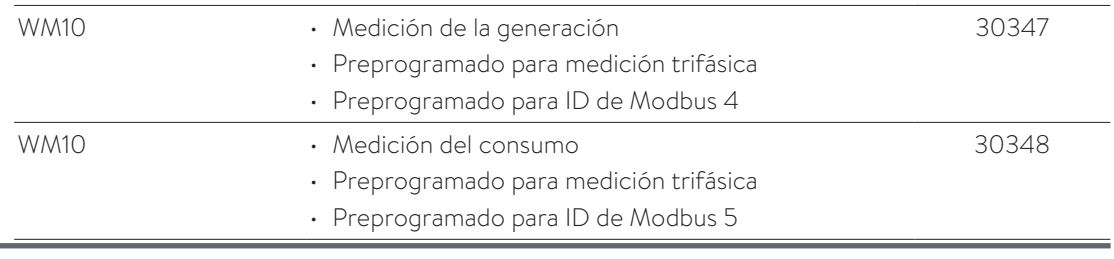

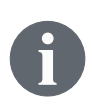

sonnen no suministra transformadores de corriente (de agujero pasante o de núcleo abierto). En su lugar, puede obtenerlos en la clase de diseño y precisión deseadas adquiriéndolos a un proveedor de su elección (por ejemplo, Müller + Ziegler Gmbh & Co. KG). Tenga en cuenta la corriente secundaria requerida de 5 A.

## <span id="page-53-0"></span>Índice de abreviaturas

#### <span id="page-53-3"></span>AC

<span id="page-53-6"></span>Alternating current [en] - Corriente alterna

#### Asistente IBN

Inbetriebnahme-Assistent [de] - Asistente de puesta en marcha

#### <span id="page-53-1"></span>BMS

Battery management system [en] - Sistema de gestión de baterías

#### **CE**

Easy Connection

#### CHP

Combined heat and power station [en] - Unidad de cogeneración

#### DC

<span id="page-53-5"></span>Direct current [en] - Corriente continua

#### Disyuntor

Dispositivo de protección contra sobrecorrientes que protege los cables de los daños debidos al calentamiento provocado por una corriente excesiva.

#### <span id="page-53-4"></span>Interruptor magnetotérmico selectivo

Interruptor magnetotérmico selectivo o interruptor de protección de línea principal. Este disyuntor especial cumple los requisitos de selectividad de los dispositivos de protección contra sobrecorrientes antepuestos y pospuestos y se utiliza antepuesto al contador eléctrico.

#### <span id="page-53-2"></span>KSW

Klappstromwandler [de] - Transformadores de corriente de núcleo abierto

#### PV

Photovoltaics [en] - Fotovoltaico

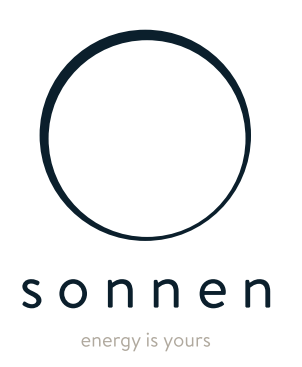

sonnen GmbH Am Riedbach 1 D-87499 Wildpoldsried